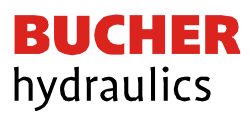

# **Operating Instruction**

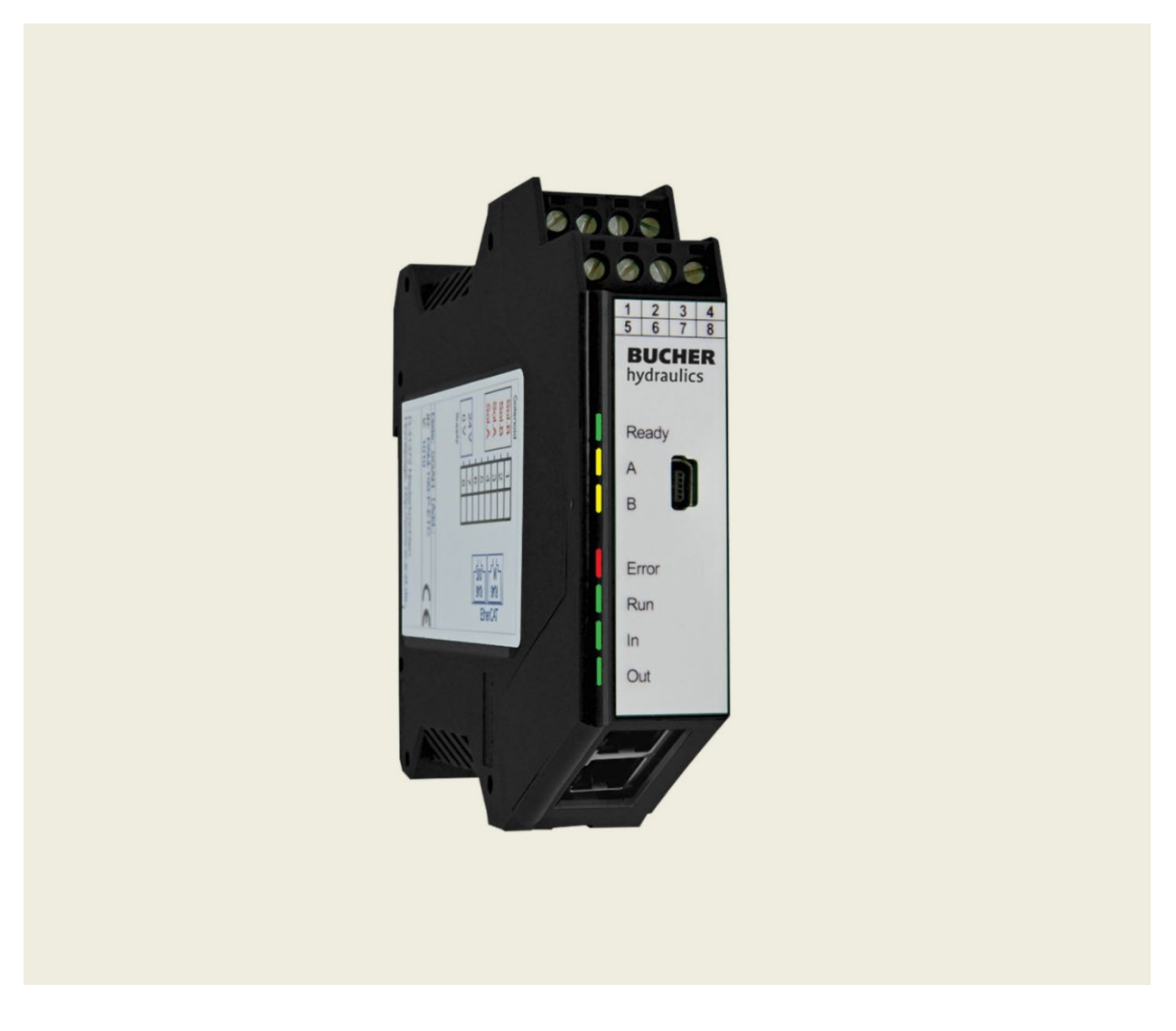

Universal power amplifier for proportional valves

Series EVM- ETC-2600…

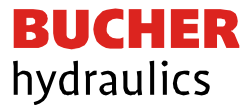

#### **Published by**

Bucher Hydraulics AG Frutigen Schwandistrasse 25 CH-3714 Frutigen Phone +41 33 672 61 11 Email [info.ch@bucherhydraulics.com](mailto:info.ch@bucherhydraulics.com) Internet [www.bucherhydraulics.com](http://www.bucherhydraulics.com/)

© 2024 by Bucher Hydraulics AG Frutigen, CH-3714 Frutigen

All rights reserved. This documentation, in whole and/or in part, is protected by copyright. It may not be reproduced, nor may it be stored, processed, replicated, or distributed by electronic means, without written permission from Bucher Hydraulics.

Data is provided for the purpose of product description only and must not be construed as warranted characteristics in the legal sense. No assertion regarding either a particular property or the fitness for a particular intended purpose can be derived or deduced from this information. The information does not relieve users from the duty of conducting their own evaluations and tests. Because the products are subject to continual improvement, we reserve the right to amend the product specifications contained in this catalogue. The original language and legal terminology of all Bucher Hydraulics documentation is exclusively German. Bucher Hydraulics cannot be held liable for any possible errors in translation.

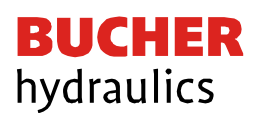

# **CONTENTS**

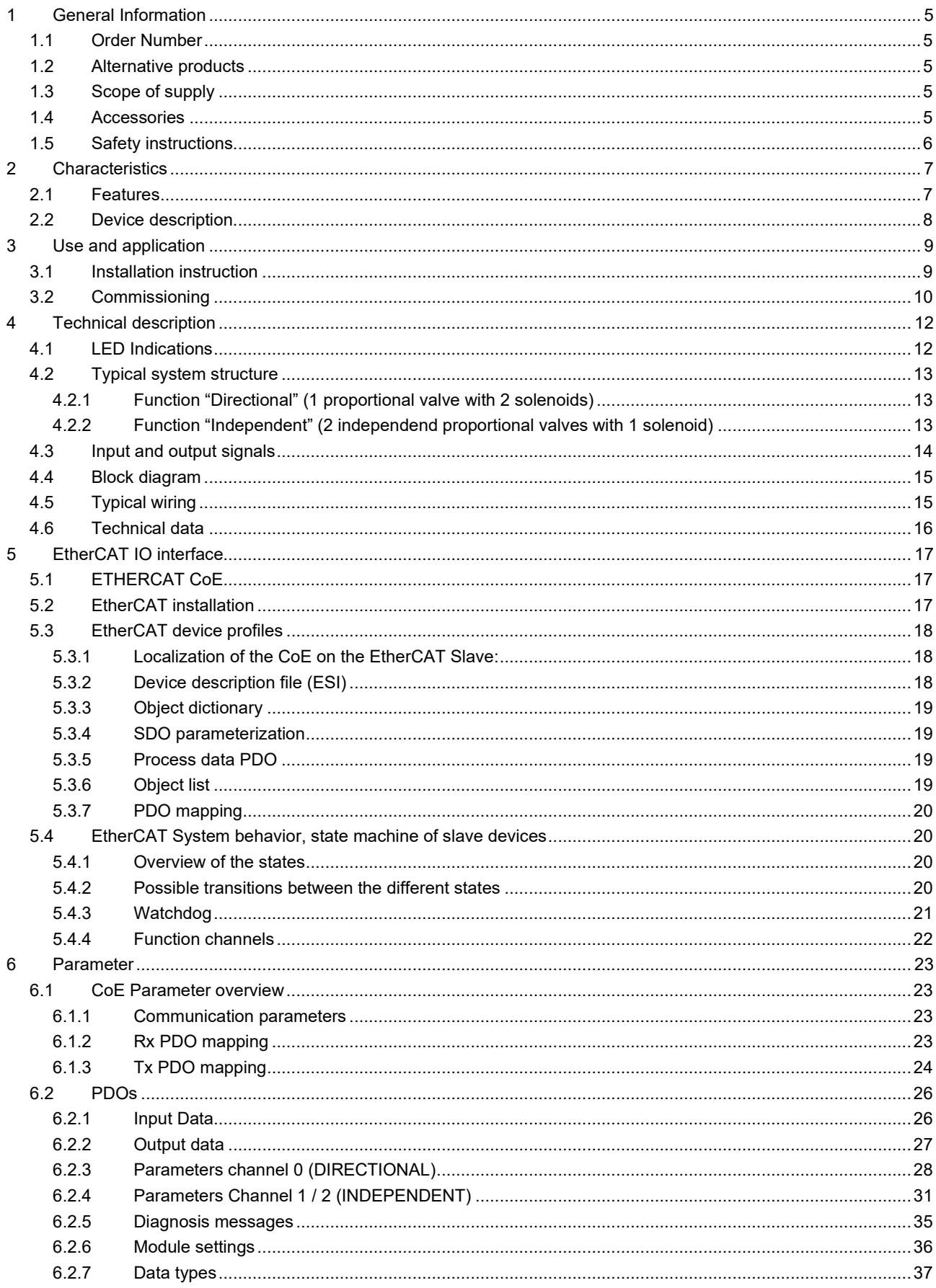

Reference: 400-B-900008-EN-00

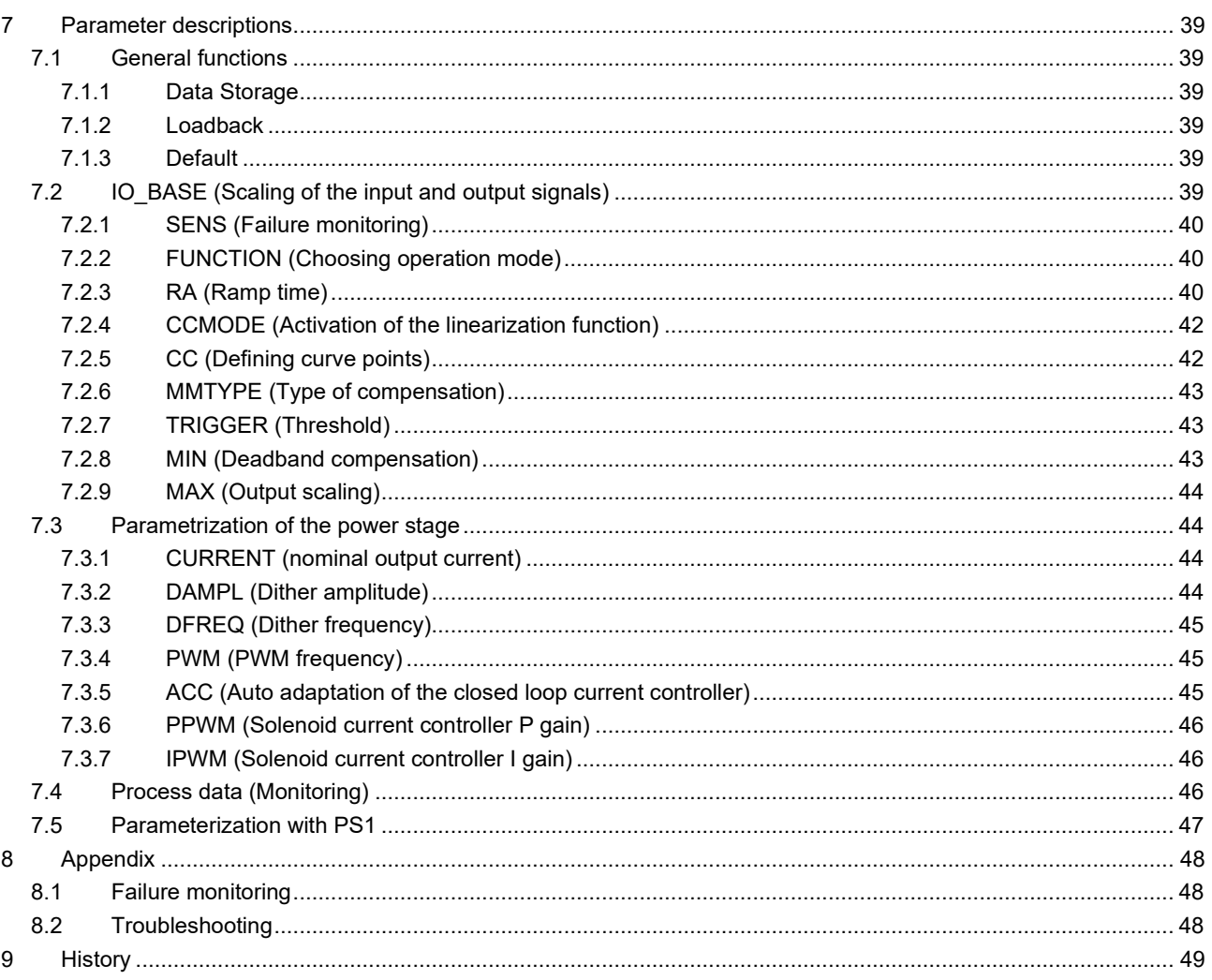

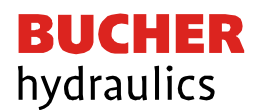

- <span id="page-4-0"></span>1 General Information
- <span id="page-4-1"></span>1.1 Order Number

**EVM-ETC-2600-2-30D-A1** Universal power amplifier with EtherCAT-interface for proportional valves

<span id="page-4-2"></span>1.2 Alternative products

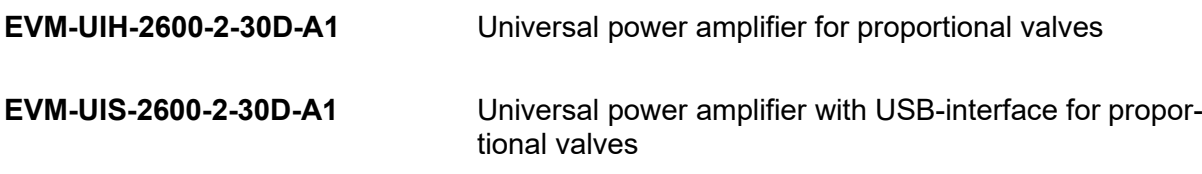

## <span id="page-4-3"></span>1.3 Scope of supply

The scope of supply includes the module plus the terminal blocks which are a part of the housing. Interface cables and further parts which may be required should be ordered separately. This documentation can be downloaded as a PDF file from [www.bucherhydraulics.com](http://www.bucherhydraulics.com/)

<span id="page-4-4"></span>1.4 Accessories

**PS1 CUI** for parametrization and monitoring of the power amplifier (free download from [www.bucherhydraulics.com\)](http://www.bucherhydraulics.com/)

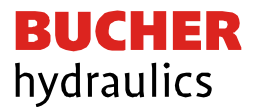

## <span id="page-5-0"></span>1.5 Safety instructions

Please read this document and the safety instructions carefully. This document will help to define the product area of application and to put it into operation. Additional documents and knowledge of the application should be considered or be available. General regulations and laws (depending on the country: e.g., accident prevention and environmental protection) must be complied with.

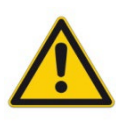

These modules are designed for hydraulic applications in open or closed loop control circuits. Uncontrolled movements can be caused by device defects (in the hydraulic module or the components), application errors and electrical faults. Work on the drive or the electronics must only be conducted whilst the equipment is switched off and not under pressure.

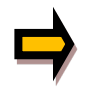

This handbook describes the functions and the electrical connections for this electronic assembly. All technical documents which pertain to the system must be complied with when commissioning.

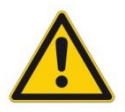

This device may only be connected and put into operation by trained specialist staff. The instruction manual must be read with care. The installation instructions and the commissioning instructions must be followed. Guarantee and liability claims are invalid if the instructions are not complied with and/or in case of incorrect installation or inappropriate use.

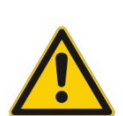

All electronic modules are manufactured to a high quality. Malfunctions due to the failure of components cannot, however, be excluded. Despite extensive testing the same also applies for the software. If these devices are deployed in safety-relevant applications, suitable external measures must be taken to guarantee the necessary safety. The same applies for faults which affect safety. No liability can be assumed for damage.

Further instructions

The module may only be operated in compliance with the national EMC regulations. It is the user's responsibility to adhere to these regulations.

The device is only intended for use in the commercial sector.

When not in use the module must be protected from the effects of the weather, contamination, and mechanical damage.

The module may not be used in an explosive environment.

To ensure adequate cooling the ventilation slots must not be covered.

The device must be disposed of in accordance with national statutory provisions.

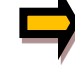

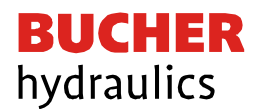

## <span id="page-6-0"></span>2 Characteristics

This module is used for controlling a directional valve with two solenoids or up to two pressure or throttle valves with one solenoid. Various adjustable parameters allow an optimal adaptation to the respective valve. This power amplifier is an inexpensive, robust, and space-saving solution.

The control signals are transmitted by an EtherCAT interface. Furthermore, it is possible to change the parameterization via this bus or via the USB interface. Two control modes are implemented, channel 0 for one directional valve or channel 1/2 for two independent pressure or throttle valves.

The output current is closed loop controlled and therefore independent from the power supply and the solenoid resistance. The output stage is monitored for cable breakdown and short circuit and disables the power stage in case of an error.

## <span id="page-6-1"></span>2.1 Features

- Control of directional, pressure or throttle valves
- Compact housing
- Digital reproducible adjustments
- Controlling via EtherCAT
- Simple and application orientated parameter settings
- Characteristics linearization via 10 XY-points per direction
- Free parameterization of RAMPS, MIN / MAX, PWM, output current and DITHER
- Rated output current up to 3.0 A
- Failure monitoring and extended function check

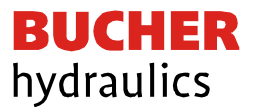

## <span id="page-7-0"></span>2.2 Device description

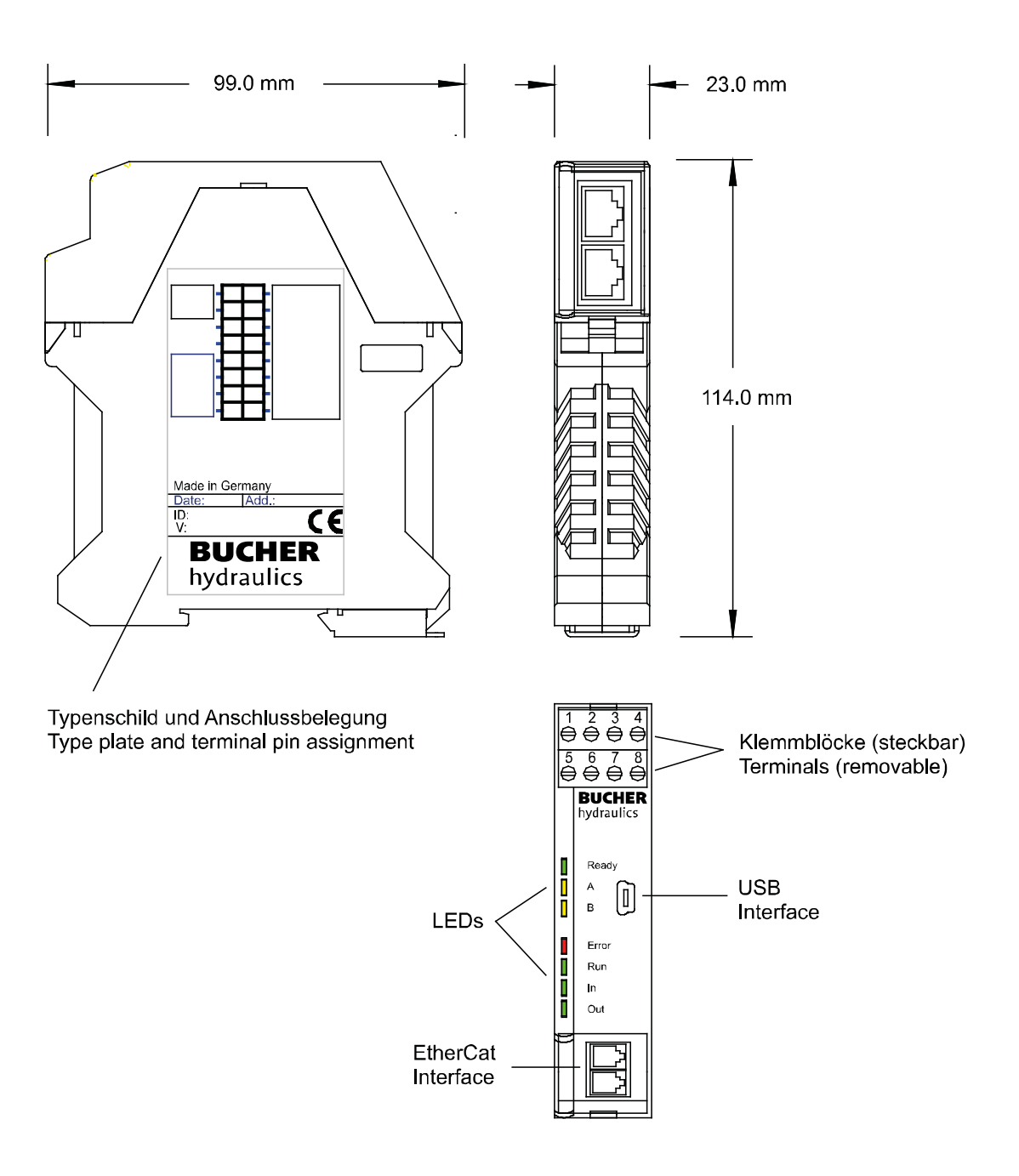

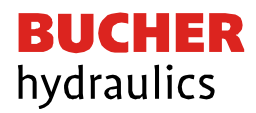

# <span id="page-8-0"></span>3 Use and application

## <span id="page-8-1"></span>3.1 Installation instruction

This module is designed for installation in a shielded EMC housing (control cabinet). All cables which lead outside must be screened; complete screening is required. It is also a requirement that no strong electro-magnetic interference sources are installed nearby when using our open and closed loop control modules.

The devices must be arranged in the control cabinet so that the power section and the signal section are separate from each other. Experience shows that the installation space close to the PLC (24 V area) is most suitable. All digital and analogue inputs and outputs are fitted with filters and surge protection in the device.

The module should be installed and wired in accordance with the documentation bearing in mind EMC principles. If other consumers are operated with the same power supply, a starconnected ground wiring scheme is recommended. The following points must be observed when wiring:

- The signal cables must be laid separately from power cables.
- Analogue signal cables must be screened.
- All other cables must be screened if there are powerful interference sources (frequency converters, power contactors) and cable lengths > 3m. Inexpensive SMD ferrites can be used with high-frequency radiation.
- The screening should be connected to PE (PE terminal) as close to the module as possible. The local requirements for screening must be considered in all cases. The screening should be connected to at both ends. Equipotential bonding must be provided where there are differences between the connected electrical components.
- With longer lengths of cable (>10 m) the diameters and screening measures should be checked by specialists (e.g., for interference, noise sources and voltage drop).

A low-resistance connection between PE and the mounting rail should be provided. Transient interference is transmitted from the module directly to the mounting rail and from there to the local earth.

Power should be supplied by a regulated power supply unit (typically a PELV system complying with IEC364-4-4, secure low voltage). The low internal resistance of regulated power supplies gives better interference voltage dissipation, which improves the signal quality of highresolution sensors. Switched inductances (relays and valve coils connected to the same power supply) must always be provided with appropriate overvoltage protection directly at the coil.

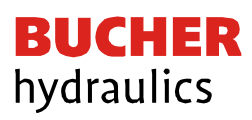

# <span id="page-9-0"></span>3.2 Commissioning

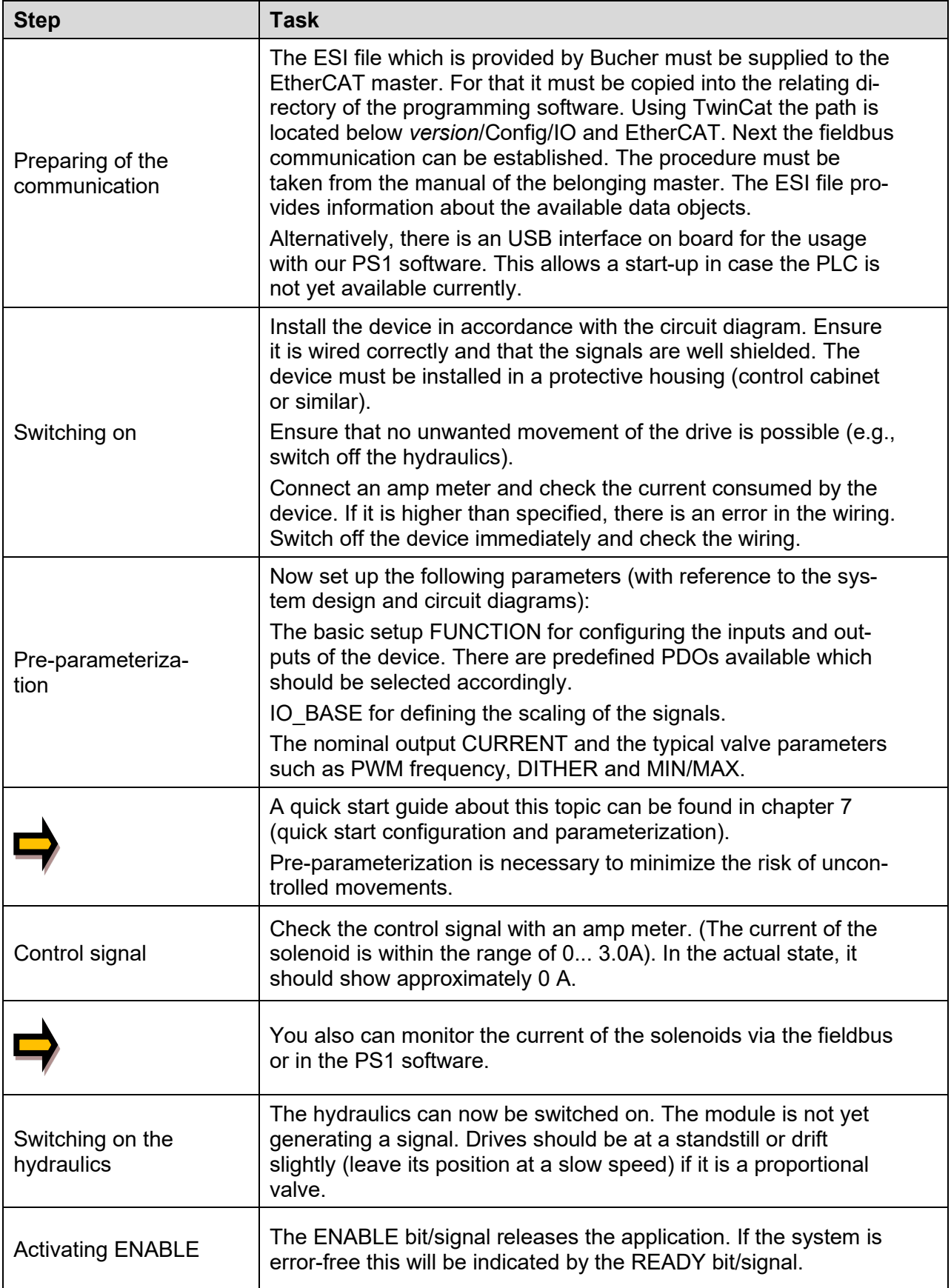

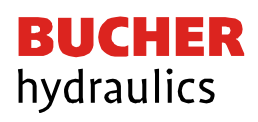

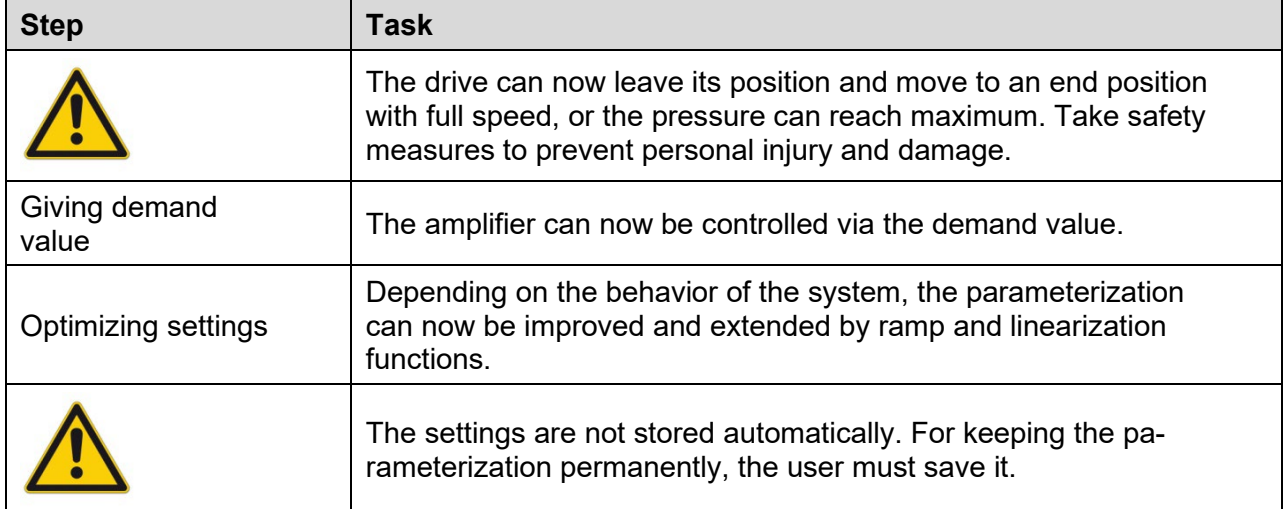

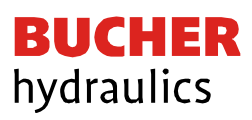

# <span id="page-11-0"></span>4 Technical description<br>4.1 LED Indications

# <span id="page-11-1"></span>LED Indications

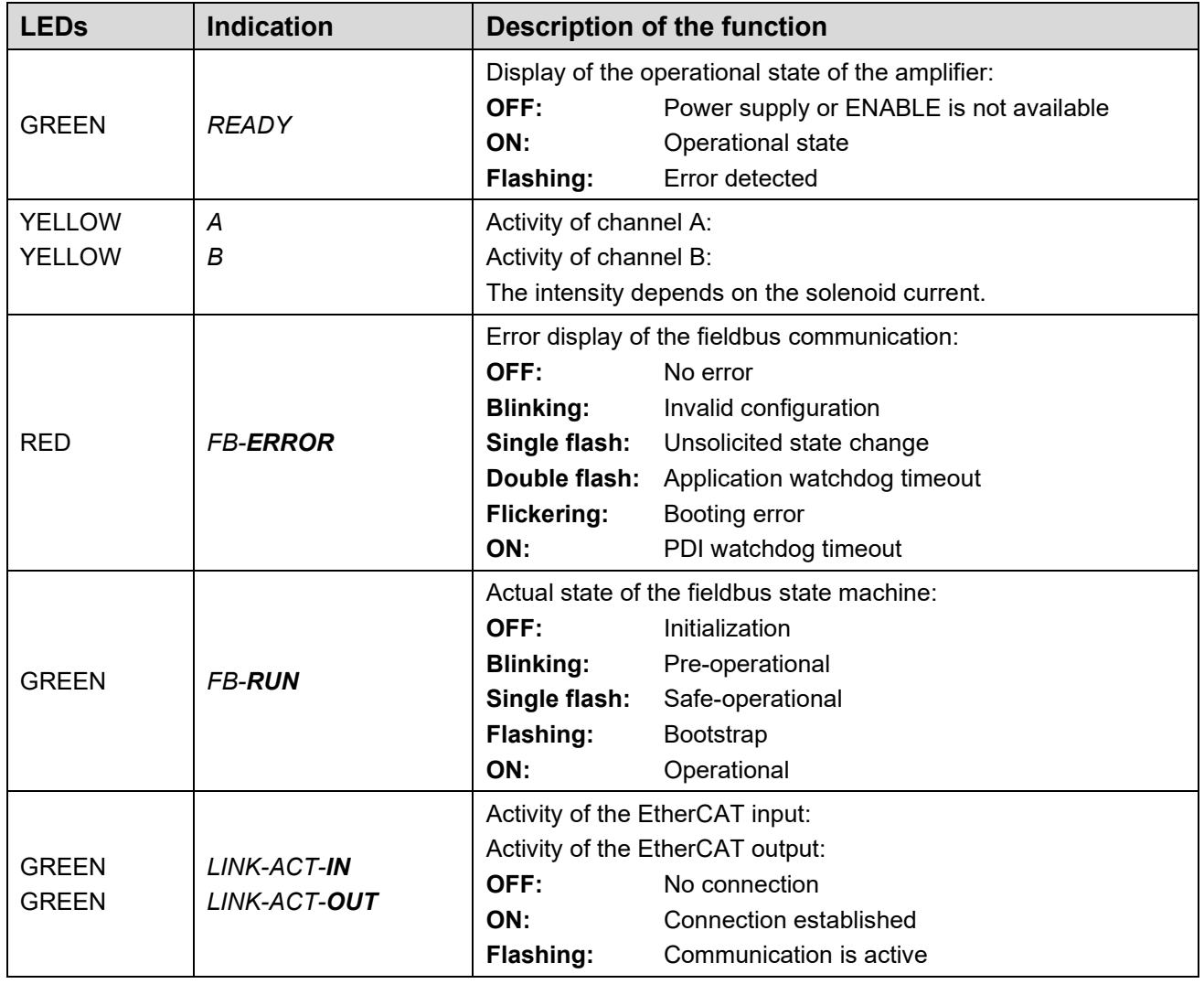

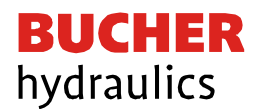

## <span id="page-12-0"></span>4.2 Typical system structure

The module can be set up for two different operating modes (for control of directional control valves = CHANNEL 0 or for two control of pressure  $\overline{\prime}$  throttle valves = CHANNEL 1 and 2).

<span id="page-12-1"></span>4.2.1 Function "Directional" (1 proportional valve with 2 solenoids)

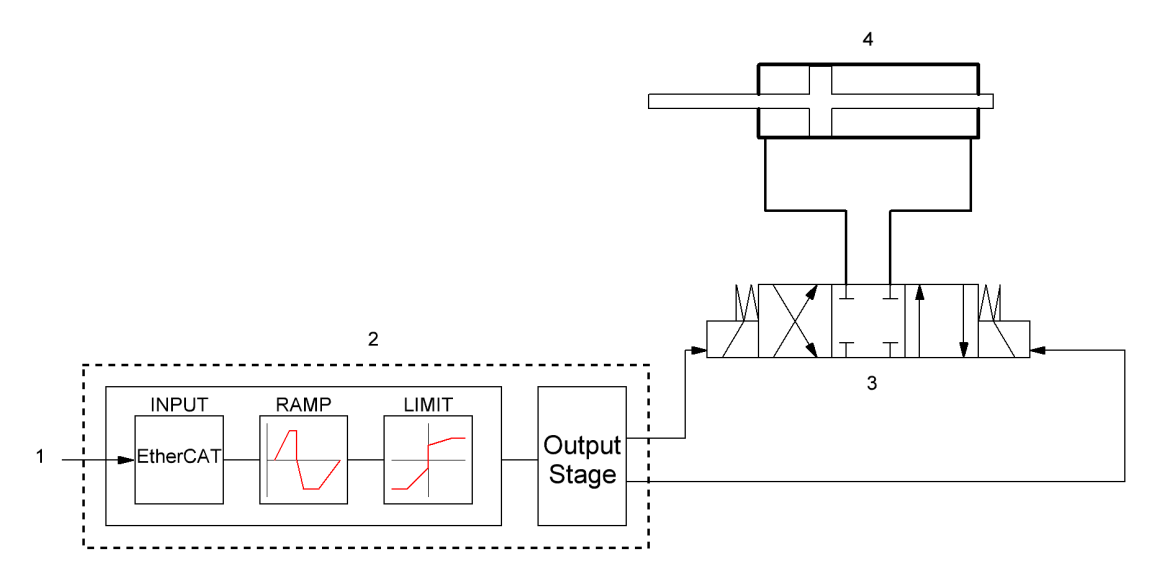

This system consists of the following components:

- 1. Interface to PLC with analog and digital signals
- 2. Power amplifier EVM-ETC-2600-2-30D-A1
- 3. Proportional valve
- 4. Hydraulic cylinder / actuator

<span id="page-12-2"></span>4.2.2 Function "Independent" (2 independent proportional valves with 1 solenoid)

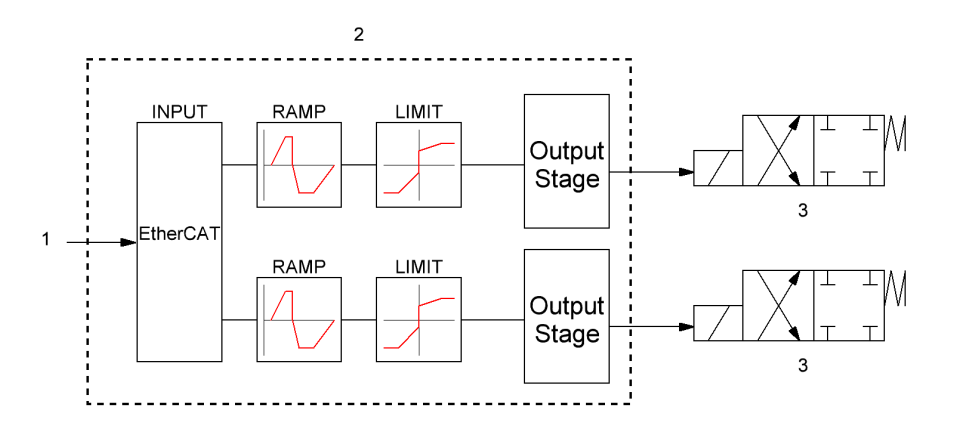

This system consists of the following components:

- 1. Interface to PLC with analog and digital signals
- 2. Power amplifier EVM-ETC-2600-2-30D-A1
- 3. Proportional valves

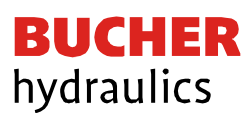

# <span id="page-13-0"></span>4.3 Input and output signals

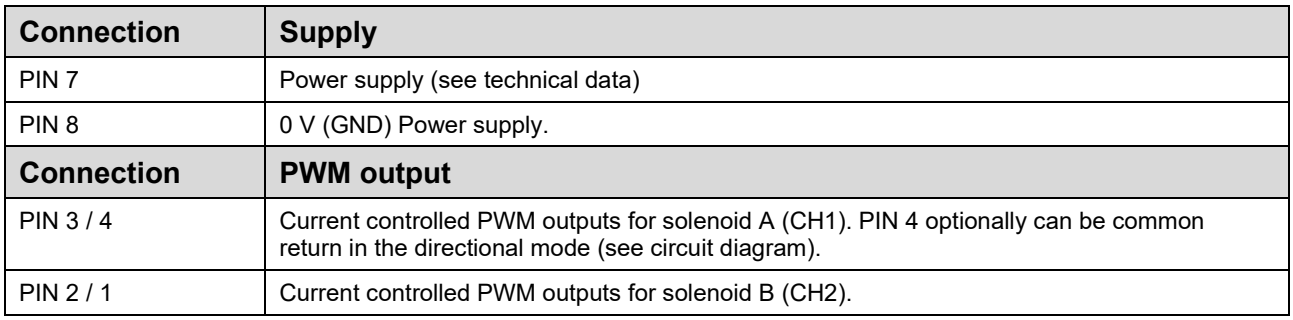

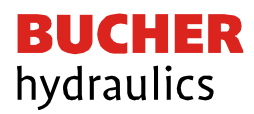

# <span id="page-14-0"></span>4.4 Block diagram

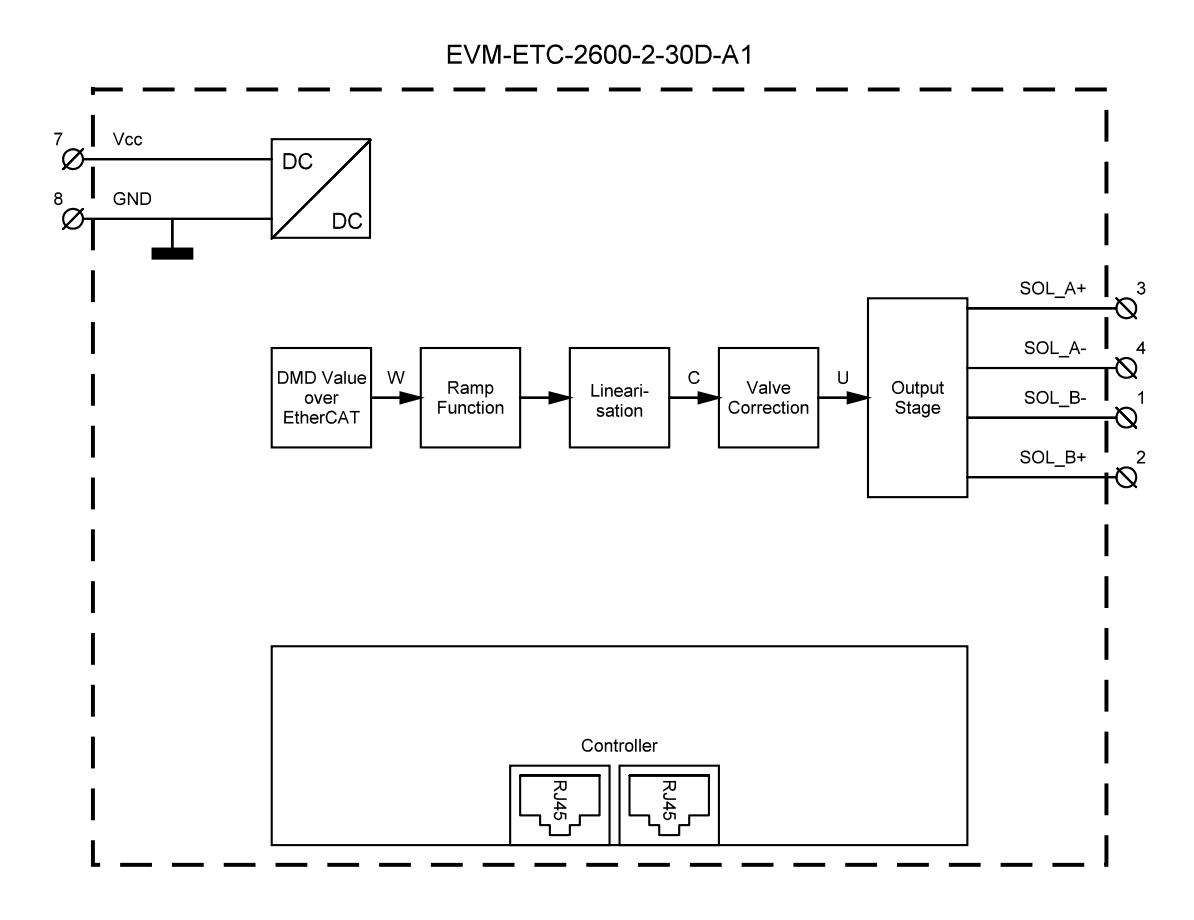

<span id="page-14-1"></span>4.5 Typical wiring

EVM-ETC-2600-2-30D-A1

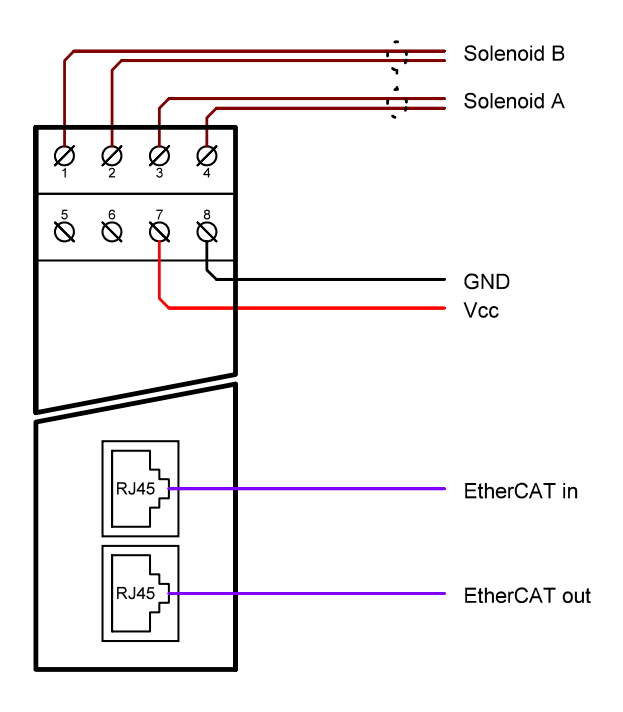

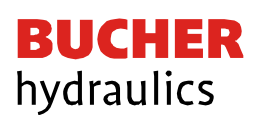

## <span id="page-15-0"></span>4.6 Technical data

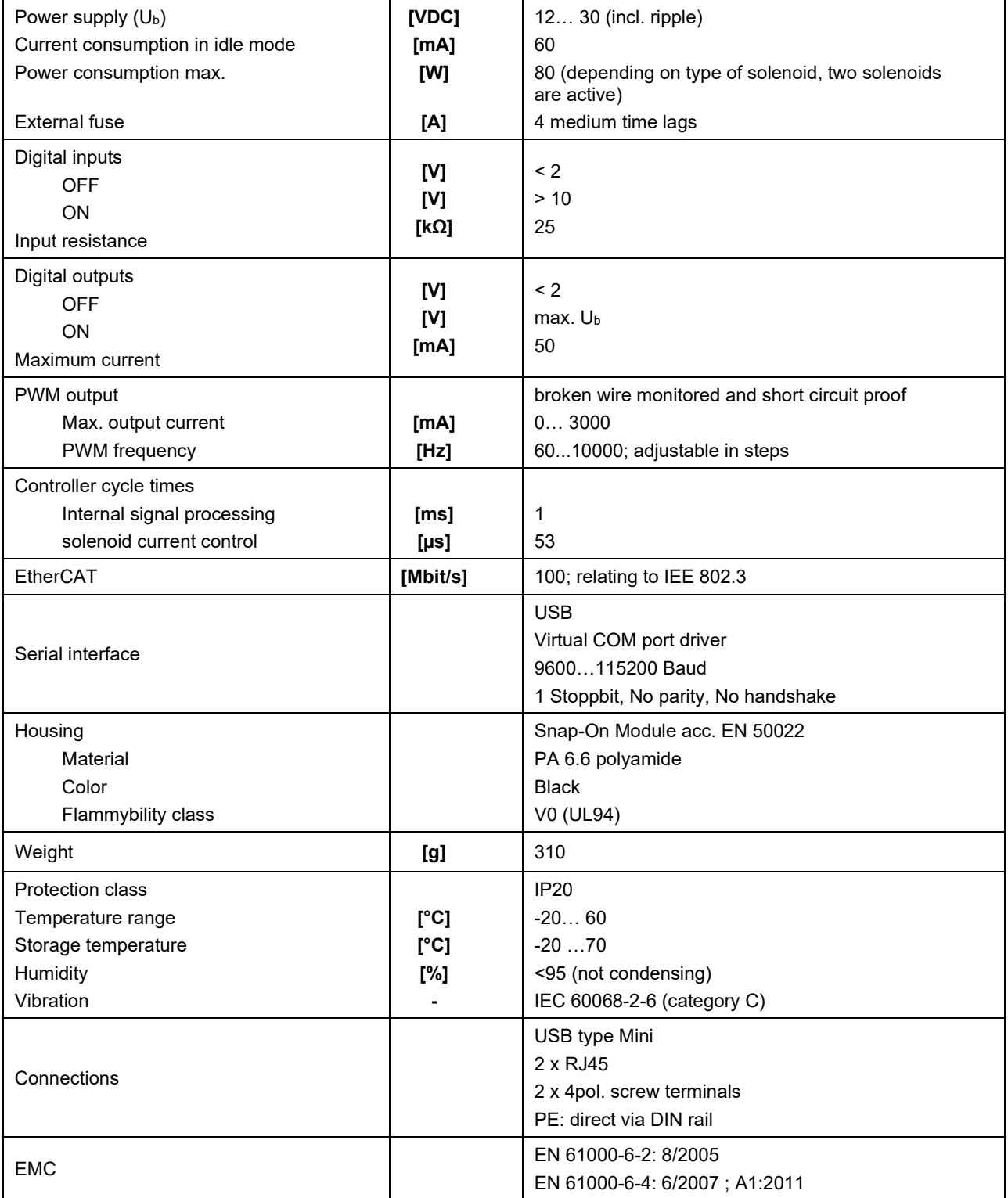

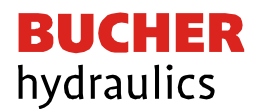

# <span id="page-16-0"></span>5 EtherCAT IO interface

## <span id="page-16-1"></span>5.1 ETHERCAT CoE

EtherCAT is an Ethernet-based field bus system, developed by Beckhoff and the EtherCAT Technology Group (ETG). EtherCAT is an open technology standardized in the international standards IEC 61158 and IEC 61784 as well as in ISO 15745-4. EtherCAT can provide the same communication mechanisms as are known from CANopen: object directory, PDO (process data objects) and SDO (service data objects). Even network management is comparable. For example, EtherCAT can be implemented on devices that were previously equipped with CANopen with minimal effort; large parts of the CANopen firmware are reusable.

## <span id="page-16-2"></span>5.2 EtherCAT installation

EtherCAT supports almost any topology, line, tree, or star. The bus or line structure known from the fieldbuses thus also becomes available for Ethernet. Particularly useful for system wiring is the combination of lines and junctions or stubs. The required interfaces exist in the devices; no additional switches are required. Naturally, the classic switch-based Ethernet star topology can also be used.

The permissible cable length between two EtherCAT devices must not exceed 100 meters. This results from the Fast Ethernet technology, which for reasons of signal attenuation over the Line length allows a maximum link length of  $5 + 90 + 5$  m if lines with appropriate properties.

To connect EtherCAT devices, use only Ethernet (cable + plug) connections at least of category 5 (CAT5) according to EN 50173 or ISO / IEC 11801. EtherCAT uses four wires of the cable for signal transmission.

EtherCAT uses RJ45 connectors, for example. The contact assignment is compatible with the Ethernet standard (ISO / IEC 8802-3).

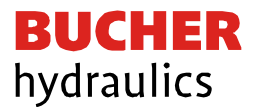

## <span id="page-17-0"></span>5.3 EtherCAT device profiles

For allocating the application-based index range of the EtherCAT, there are device profiles. Some are allocated within additional sub profiles. Thus, the EtherCAT automation protocol (1000), the EtherCAT device protocol (1100) and the AoE Router (9000) have their own sub profile numbers. Below these numbers the ports of devices which support the relating protocol have own object dictionaries. The device described in this document uses the *Modular device profile,* called MDP, defined in the specification 5001. It defines the range beginning with index 0x6000.

#### <span id="page-17-1"></span>5.3.1 Localization of the CoE on the EtherCAT Slave:

The CoE directory as a parameter system must be administrated in the device in the firmware (FW) in the local controller. This is the so-called online directory, because it is only available for the user if the EtherCAT slave is in operation and, if applicable, can be manipulated via EtherCAT communication. So that the parameters can be viewed and changed in advance without the presence of a slave, a default copy of the entire directory is usually stored in the device description file ESI (XML). This is called the offline directory. Changes in this directory do not affect the later operation of the slave with the master.

The ESI description also defines the process image, the communication type between master and slave / device and the device functions, if applicable. The physical device (firmware, if available) must support the communication queries / settings of the master. This is backward compatible, i.e., newer devices (higher revision) should be supported if the EtherCAT master addresses them as an older revision.

The ranges in the Slave CoE that are important for the application oriented EtherCAT fieldbus user is:

- 0x1000: This is where fixed identity information for the device is stored, including name, manufacturer serial number etc., plus information about the current and available process data configurations.
- 0x8000: This is where the operational and functional parameters for all channels are stored, such as filter settings or output frequency. The following ranges are also of interest:
- 0x6000: Input PDOs ("input" from the perspective of the EtherCAT master)
- 0x7000: Output PDOs ("output" from the perspective of the EtherCAT master)
- 0xA000: Diagnostic data
- 0xF000: Area of the modular device (ETG 5001.1)

<span id="page-17-2"></span>5.3.2 Device description file (ESI)

The 'ESI file (CoE directory) is provided by the manufacturer of an EtherCAT device. It is created in the description language XML and has a standardized format for the description of devices. The ESI file contains information about:

- Description of the file (name, version, creation date, etc.)
- General device information (manufacturer name and code)
- Device name and type, versions
- Description of the supported objects by their attributes

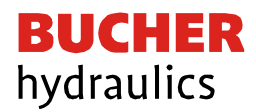

This file describes the available functions and data of the device via the EtherCAT fieldbus. For providing them to the user, this file is required by the master's engineering system. For that it must be put into the relating directory on the computer.

#### <span id="page-18-0"></span>5.3.3 Object dictionary

Devices with CoE interface, like the one described here, have an object dictionary. This contains all data, which can be transmitted via the EtherCAT fieldbus, independent of the direction. The object dictionary is

included in the device description file.

#### <span id="page-18-1"></span>5.3.4 SDO parameterization

SDO is the shortcut for "service data object." Commonly those entries of the object dictionary are considered as SDOs which are located beginning with address 0x1000. They can be read out including its description by the SDO information service via the mailbox channel as soon as it is initialized. The description contains type, size, access rights and the PDO access.

The parameterization can be done via CoE. The application dependent parameters are located beginning with address 0x8000 or 0x8010/0x8020 depending on the channel.

#### <span id="page-18-2"></span>5.3.5 Process data PDO

The input and output data of the EtherCAT slave are displayed as CANopen Process Data Objects (PDO).

The process data (PDOs) cyclically transmitted by an EtherCAT slave are the user data. They are expected or sent to the slave in the application. For this purpose, the EtherCAT Master (e.g., Beckhoff TwinCAT) parameterizes each EtherCAT slave during the start-up phase. It specifies the process data (size in bits / bytes, source location, transmission type) from or to the slave.

With so-called "intelligent" EtherCAT devices, the process data information is also available in the CoE directory. However, any changes in this CoE directory which lead to deviating PDO settings prevent the slave from booting successfully. It is not recommended to configure other than the intended process data, since the device firmware (if available) is tuned to these PDO combinations.

<span id="page-18-3"></span>5.3.6 Object list

- Index object index PDO
- Subindex subindex PDO
- Name surname of PDO
- Flag RW read or write status of PDO
- Flag RO read only status; it is not possible to write data to the object
- Flag P an additional P characterizes the object as a process data object
- Value value of the object

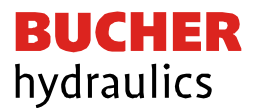

### <span id="page-19-0"></span>5.3.7 PDO mapping

The PDO mapping determines which application objects out of the dictionary should be used as PDO. The user can change this mapping. This device provides some predefined mappings, which depend on the selected basic function of the amplifier.

## <span id="page-19-1"></span>5.4 EtherCAT System behavior, state machine of slave devices

### <span id="page-19-2"></span>5.4.1 Overview of the states

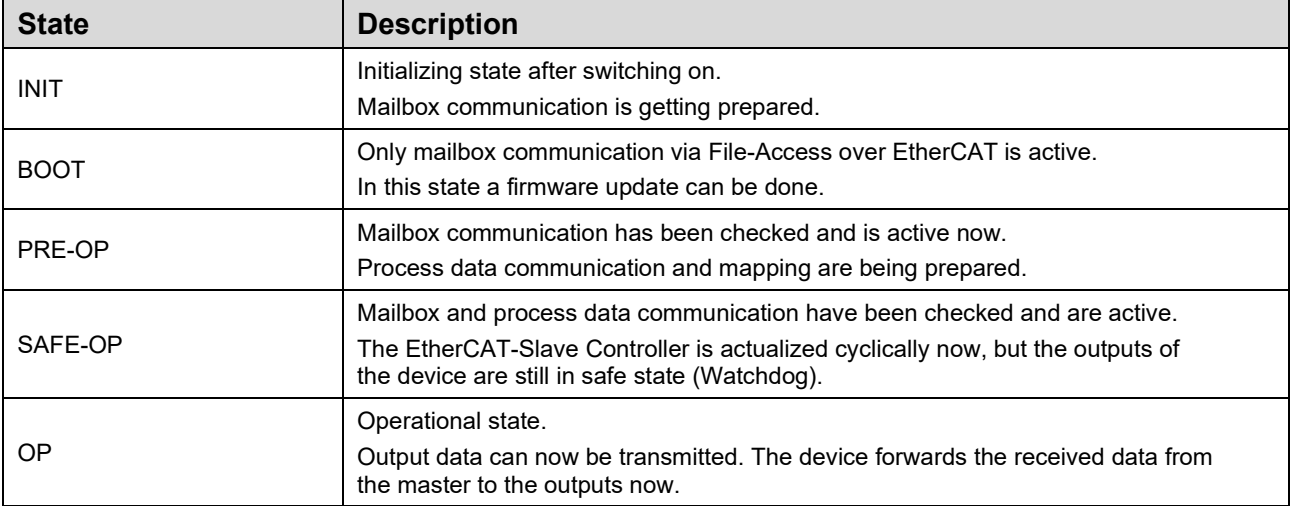

#### <span id="page-19-3"></span>5.4.2 Possible transitions between the different states

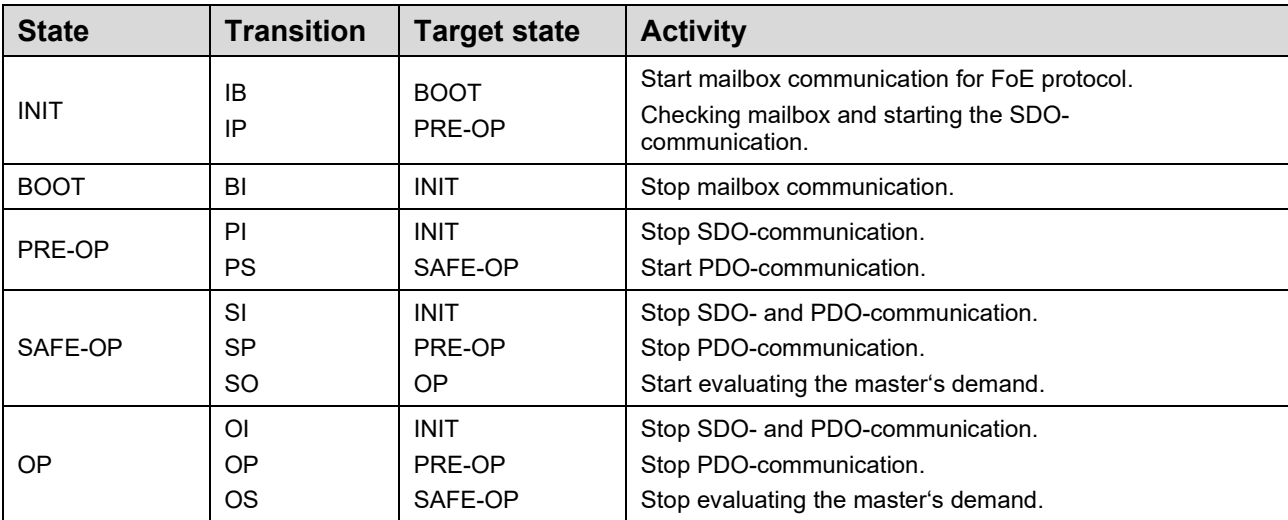

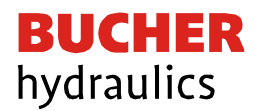

### <span id="page-20-0"></span>5.4.3 Watchdog

#### **Functionality**

The watchdog is a monitoring function for the process data communication. If this gets disturbed, it sets the outputs to a safe state in a defined time. Normally this state is OFF, but it can vary in some devices depending on the settings.

There are two independent watchdogs provided:

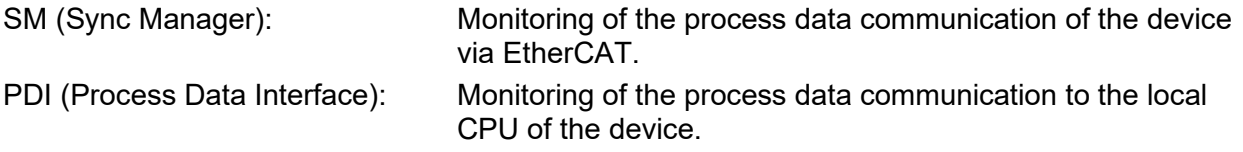

The response time is set separately for each function. A multiplier, valid for both functions, allows a wide range of adjustment. Putting in "0" also offers a deactivation of the watchdog. If the communication is disturbed, the outputs will not be set to a safe state in this case.

#### **Adjustment**

The settings can be found at the EtherCAT tab of the relating device (box) below extended settings / behavior. So, they are device specific and must be done for each individual device. The parameterization is taken over when starting the device if the marker in the belonging check box was set. Otherwise, the settings in the EtherCAT slave controller are not updated.

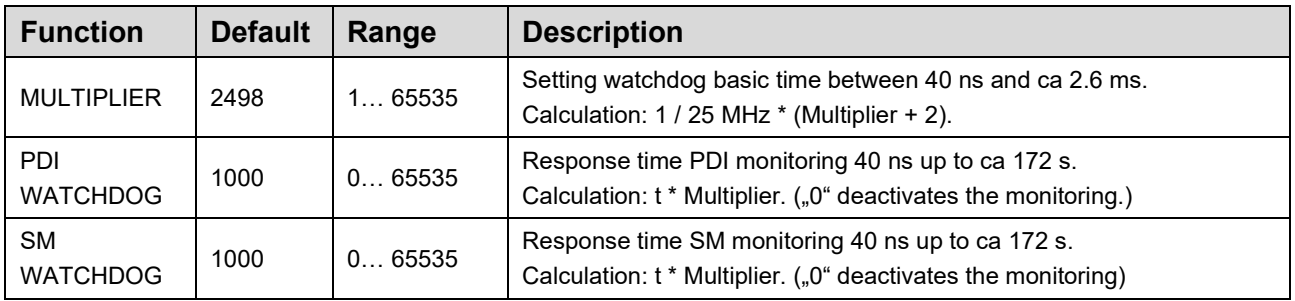

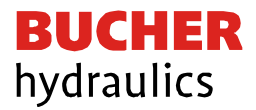

### <span id="page-21-0"></span>5.4.4 Function channels

This device provides two different basic functionalities which can be selected by the user. This leads to changing process data depending on the chosen functionality. Therefore, this amplifier is a so-called modular device which uses different channels for each function.

#### **Channel 0**

This is the channel for the directional mode. Here you can find all parameters and data of the whole device if a directional proportional valve with two solenoids should be controlled.

#### **Channel 1/2**

These channels are used for the independent mode. That means both outputs can be controlled independently from each other. So, there are two separate applications. The parameters and data contained here are only valid in the *independent* mode and for the relating output one.

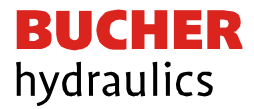

## 6 Parameter

## 6.1 CoE Parameter overview

# 6.1.1 Communication parameters

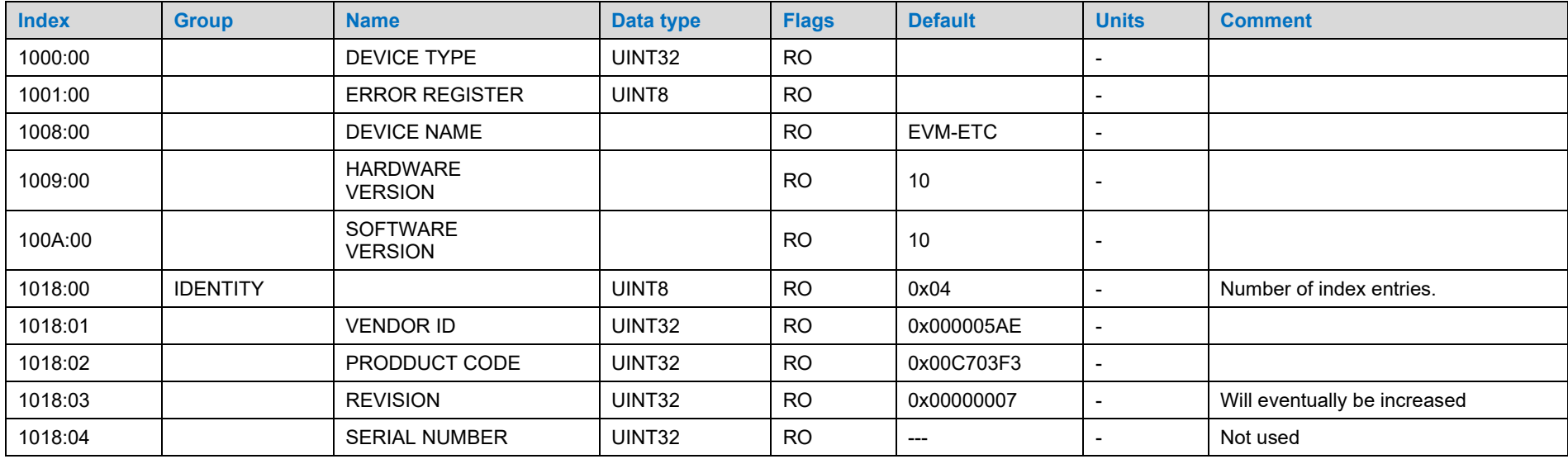

## <span id="page-22-2"></span><span id="page-22-1"></span><span id="page-22-0"></span>6.1.2 Rx PDO mapping

<span id="page-22-3"></span>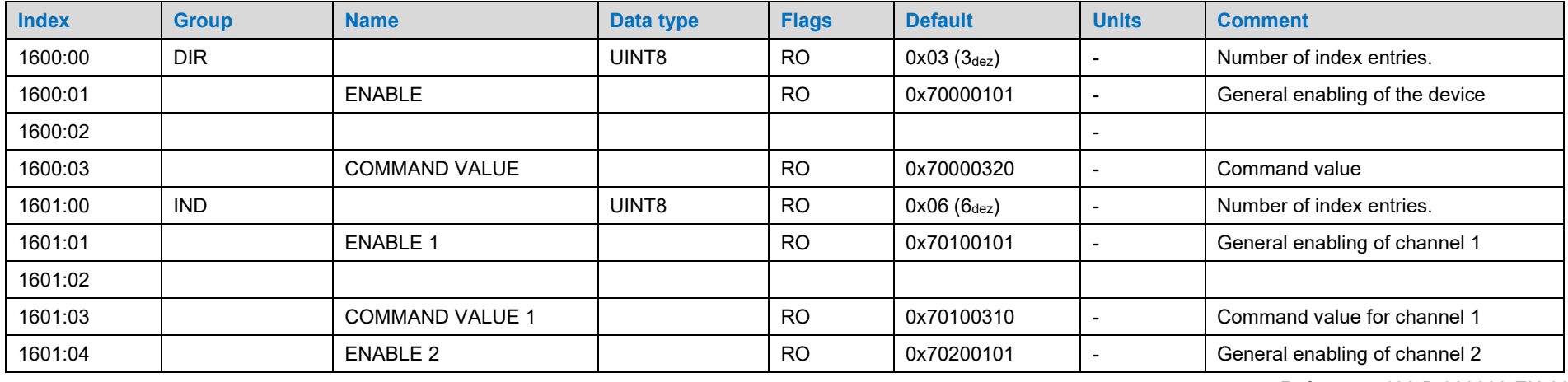

Reference: 400-B-900008-EN-00

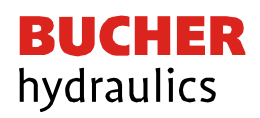

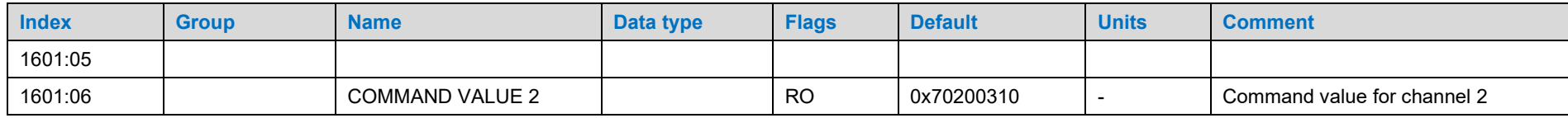

## 6.1.3 Tx PDO mapping

<span id="page-23-0"></span>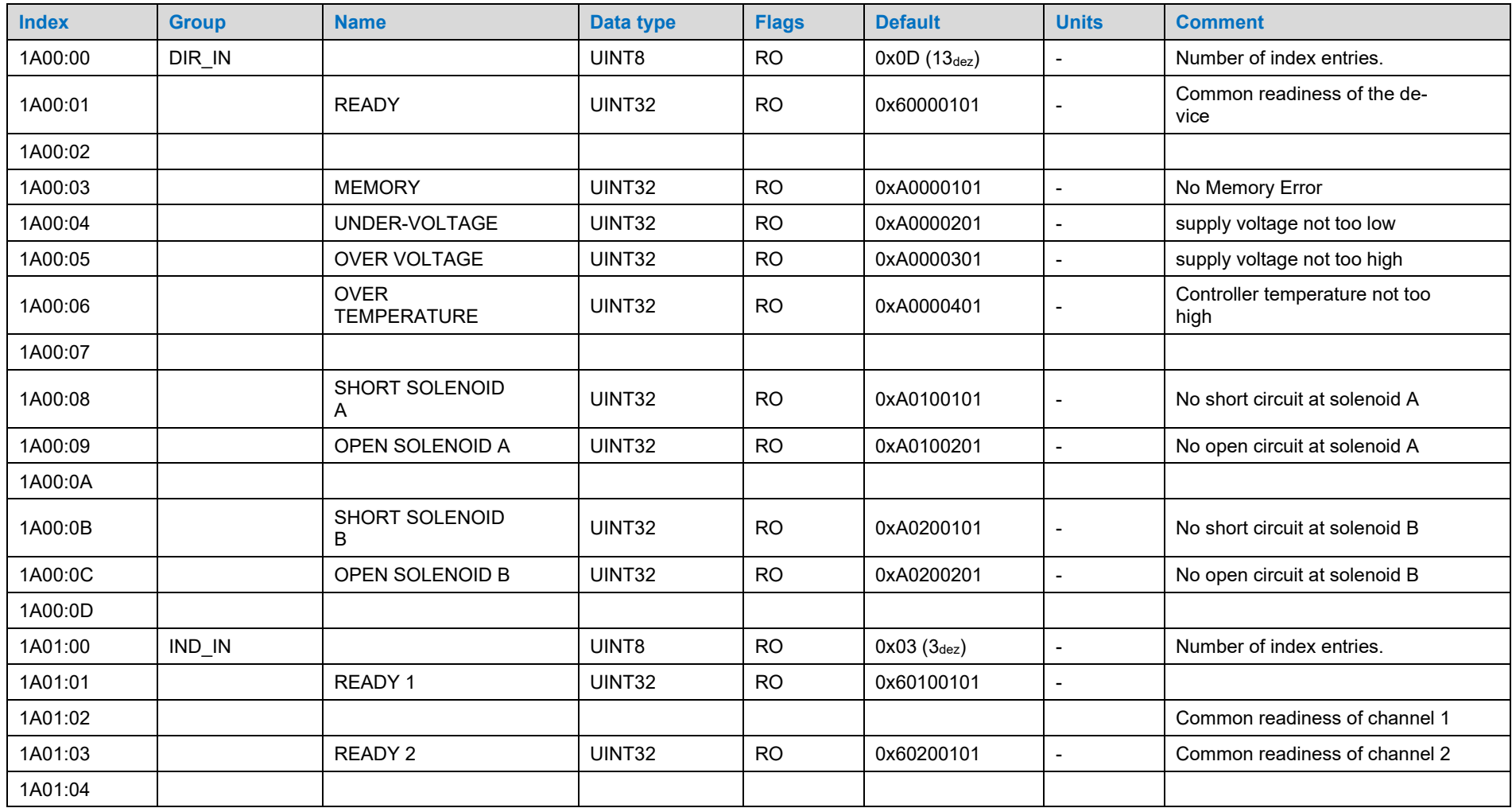

Reference: 400-B-900008-EN-00

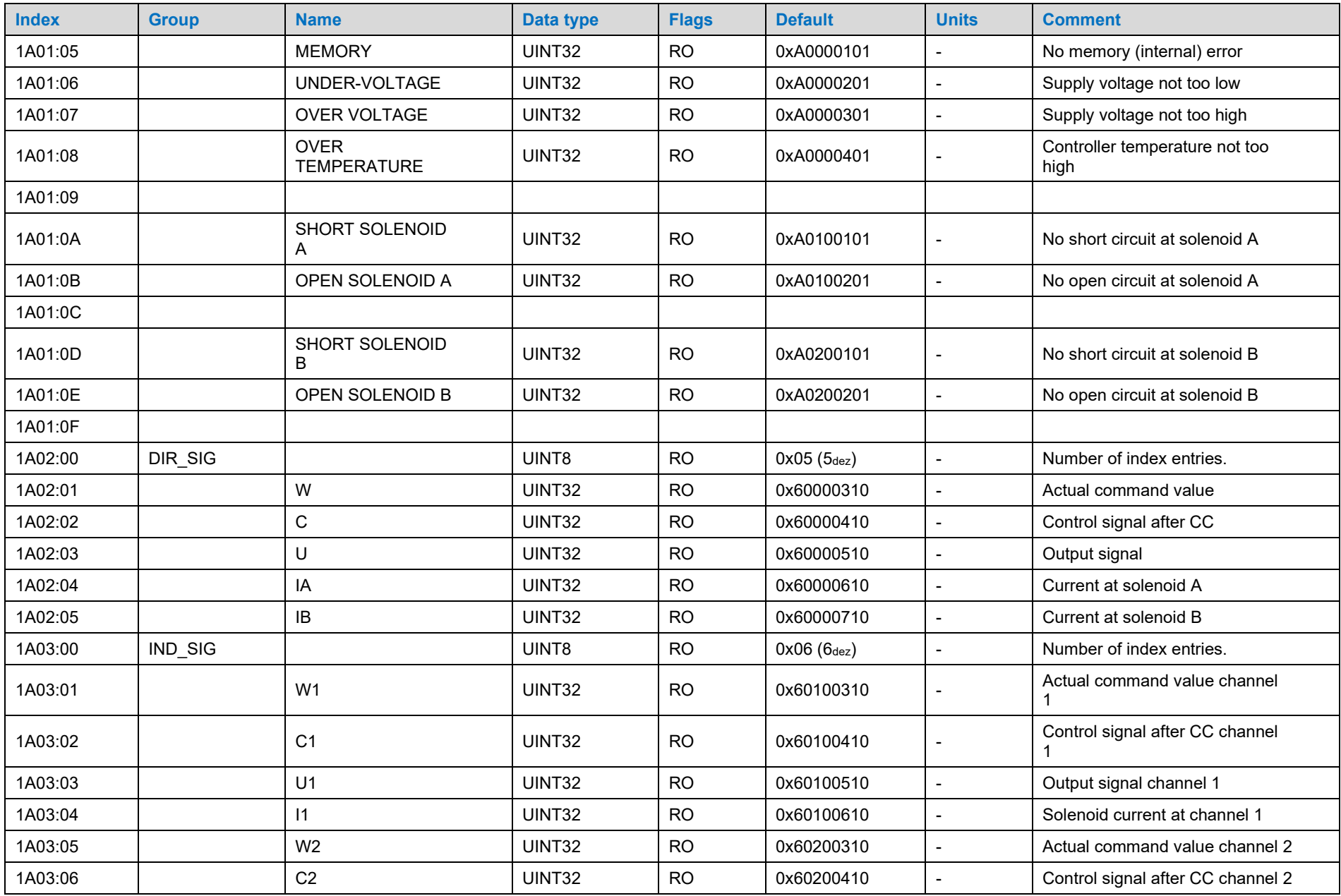

Reference: 400-B-900008-EN-00

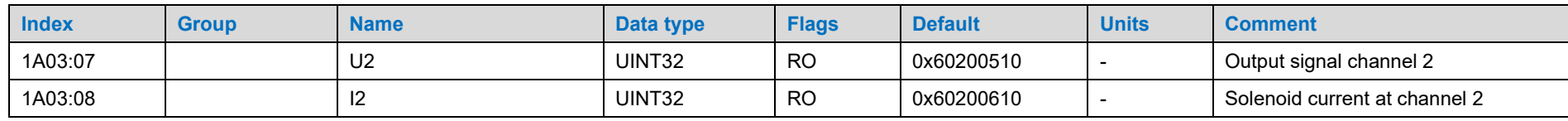

# 6.2 PDOs

## 6.2.1 Input Data

<span id="page-25-1"></span><span id="page-25-0"></span>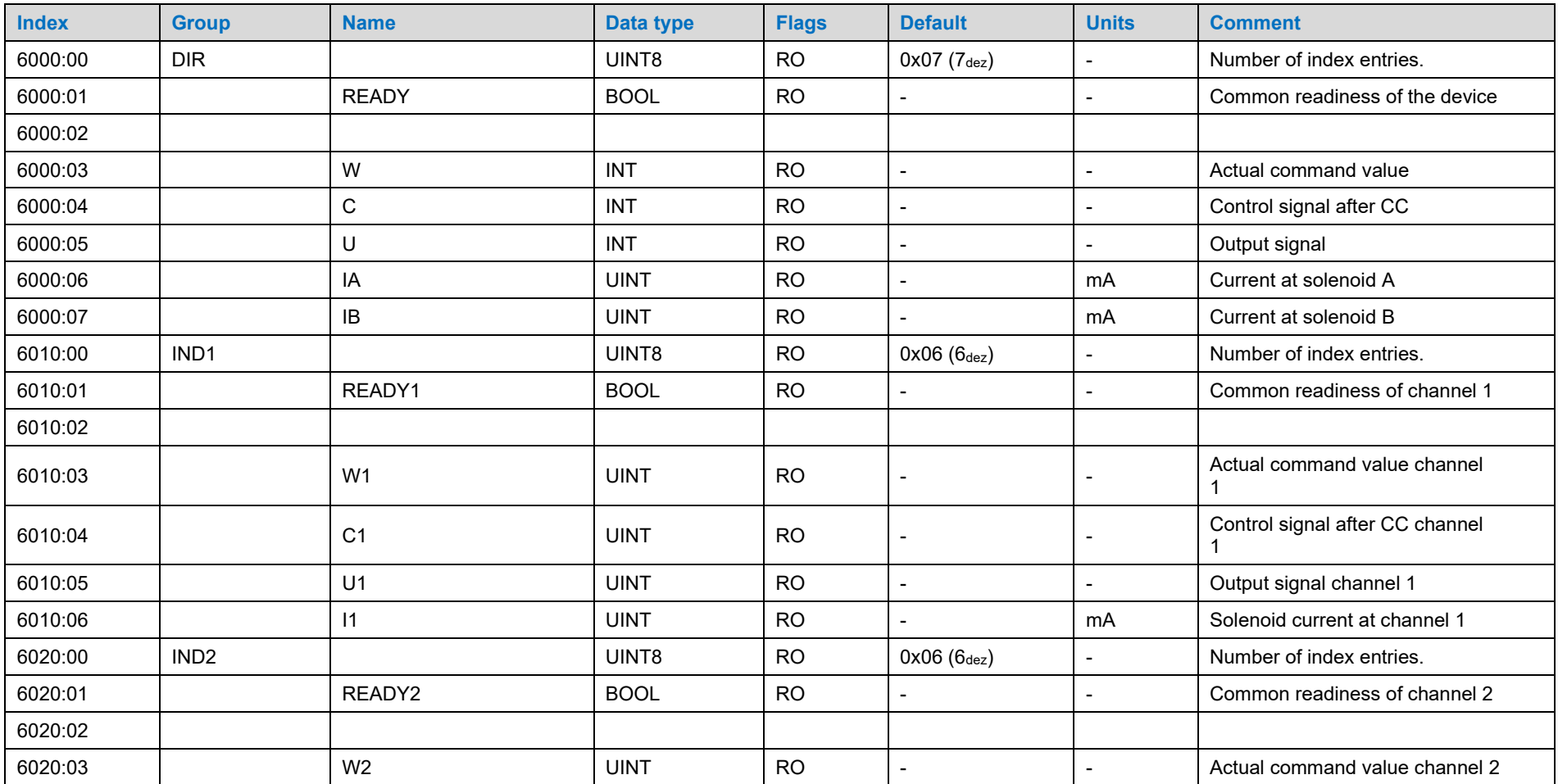

Reference: 400-B-900008-EN-00

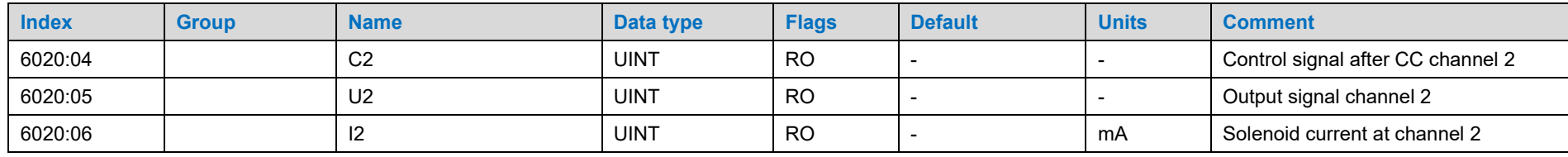

## 6.2.2 Output data

<span id="page-26-0"></span>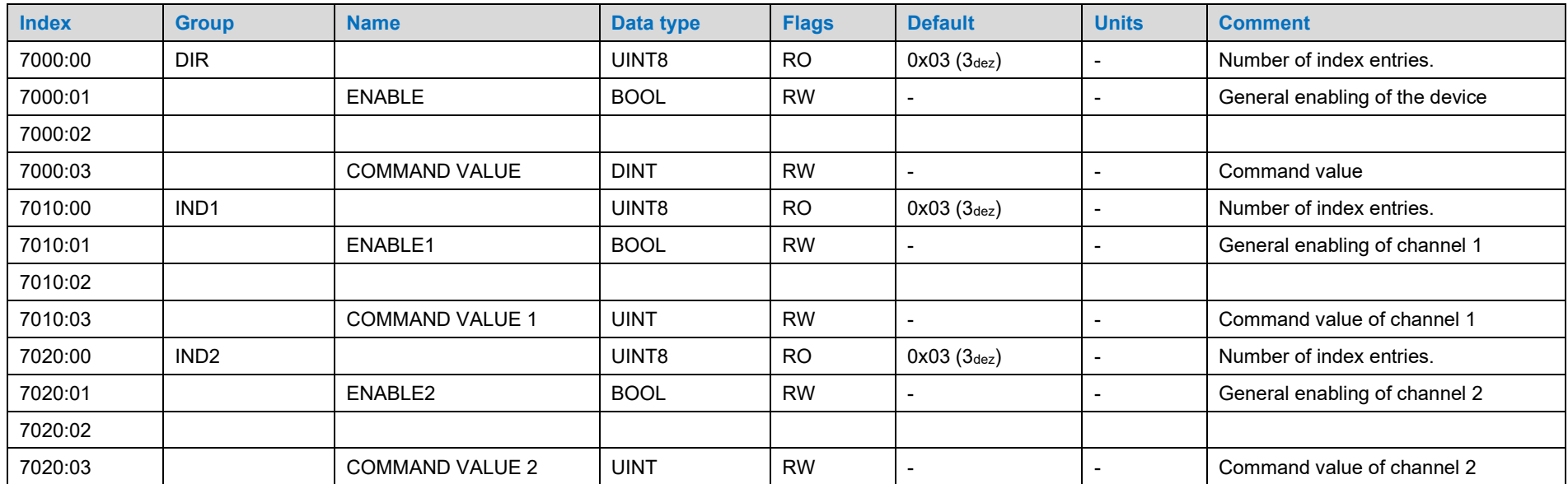

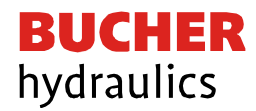

## 6.2.3 Parameters channel 0 (DIRECTIONAL)

<span id="page-27-0"></span>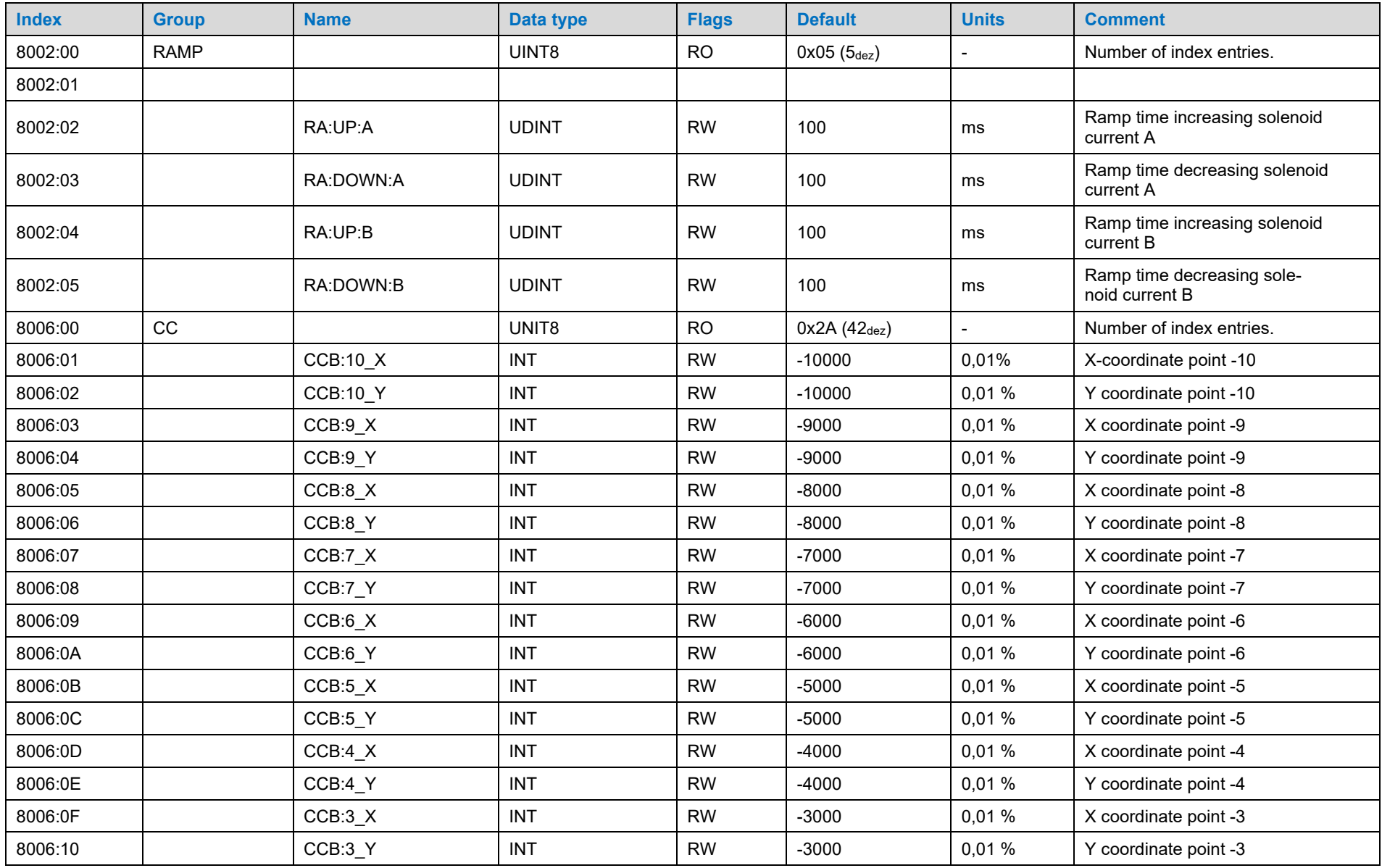

Reference: 400-B-900008-EN-00

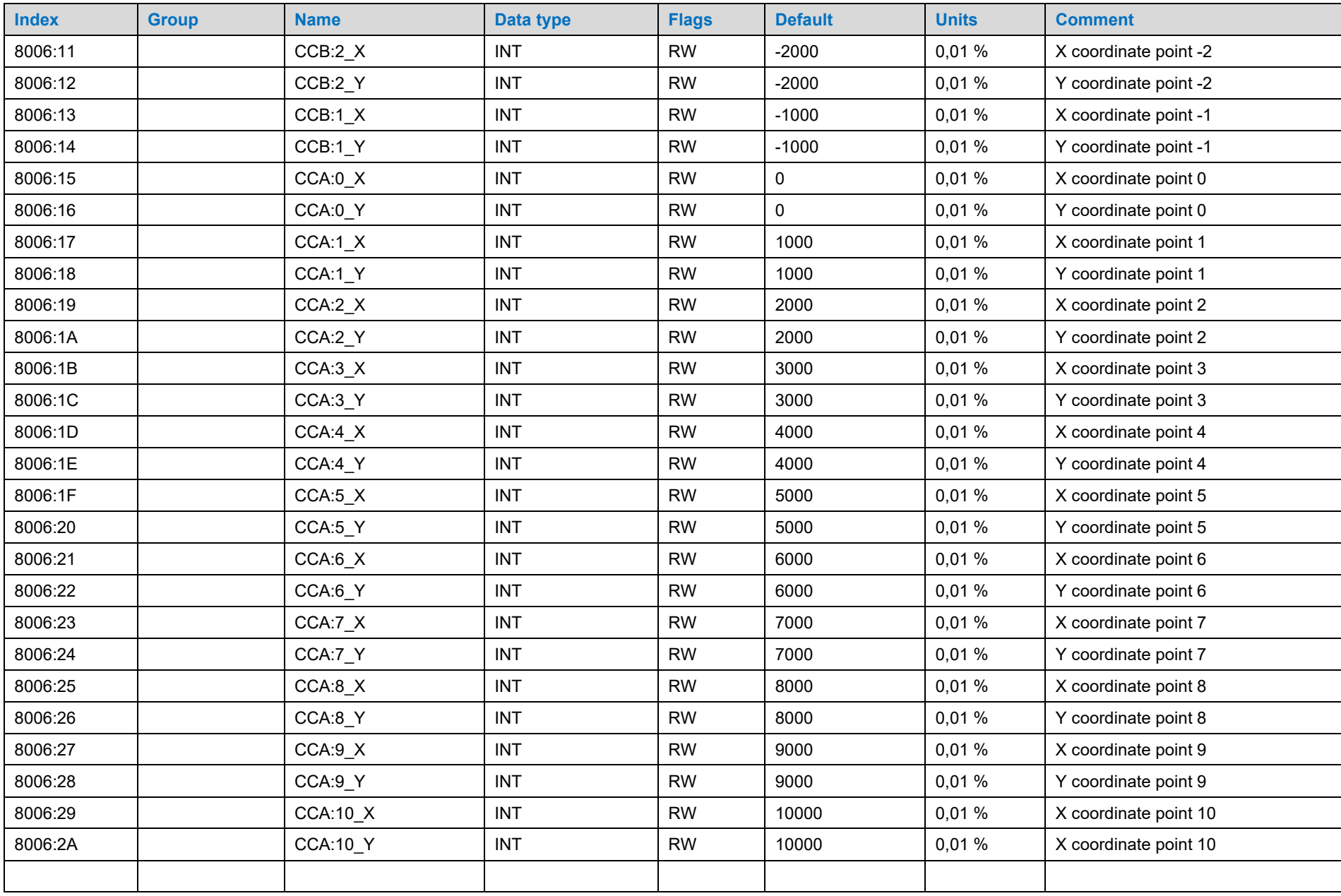

Reference: 400-B-900008-EN-00

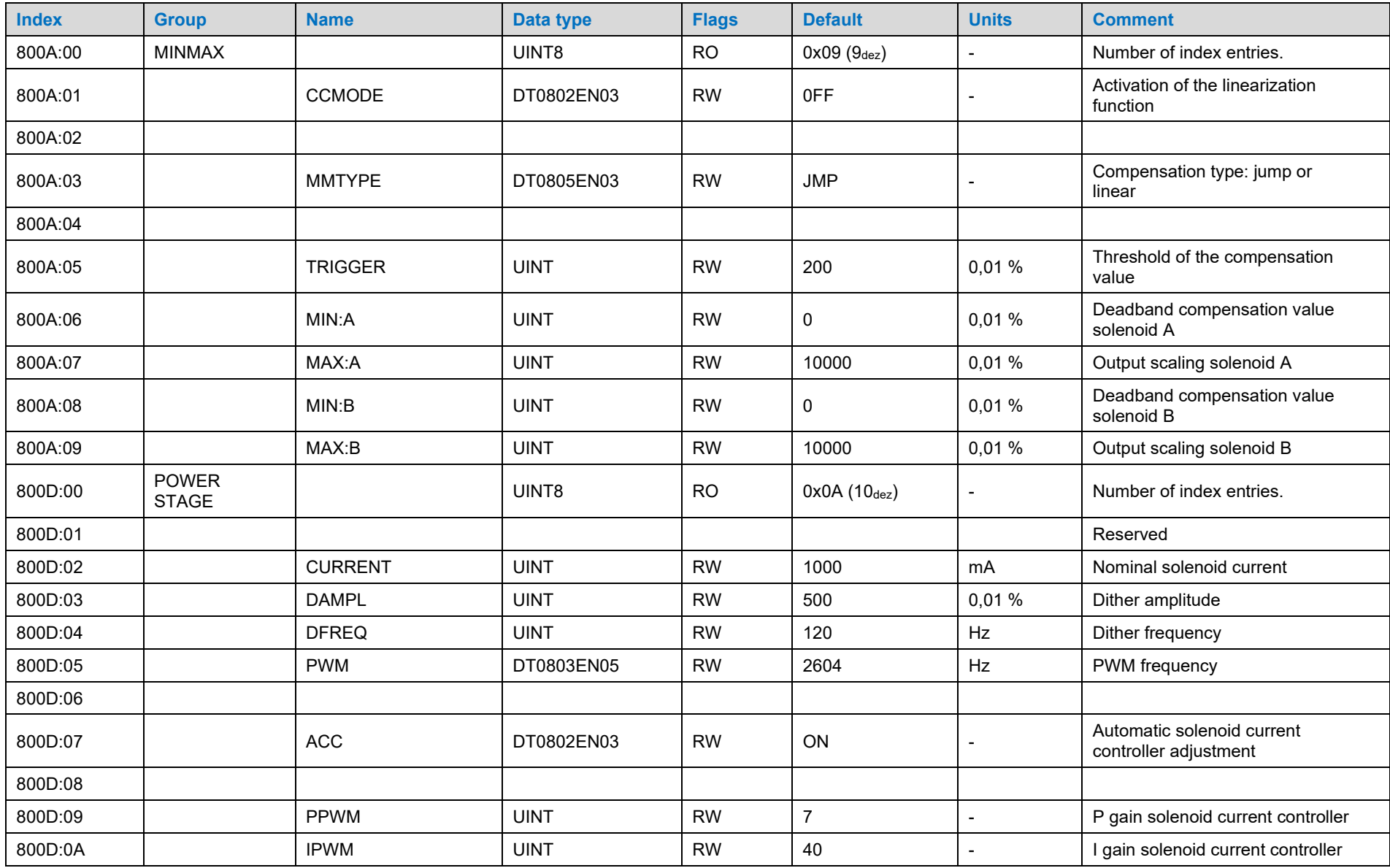

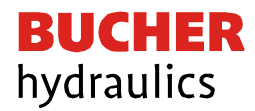

## 6.2.4 Parameters Channel 1 / 2 (INDEPENDENT)

<span id="page-30-0"></span>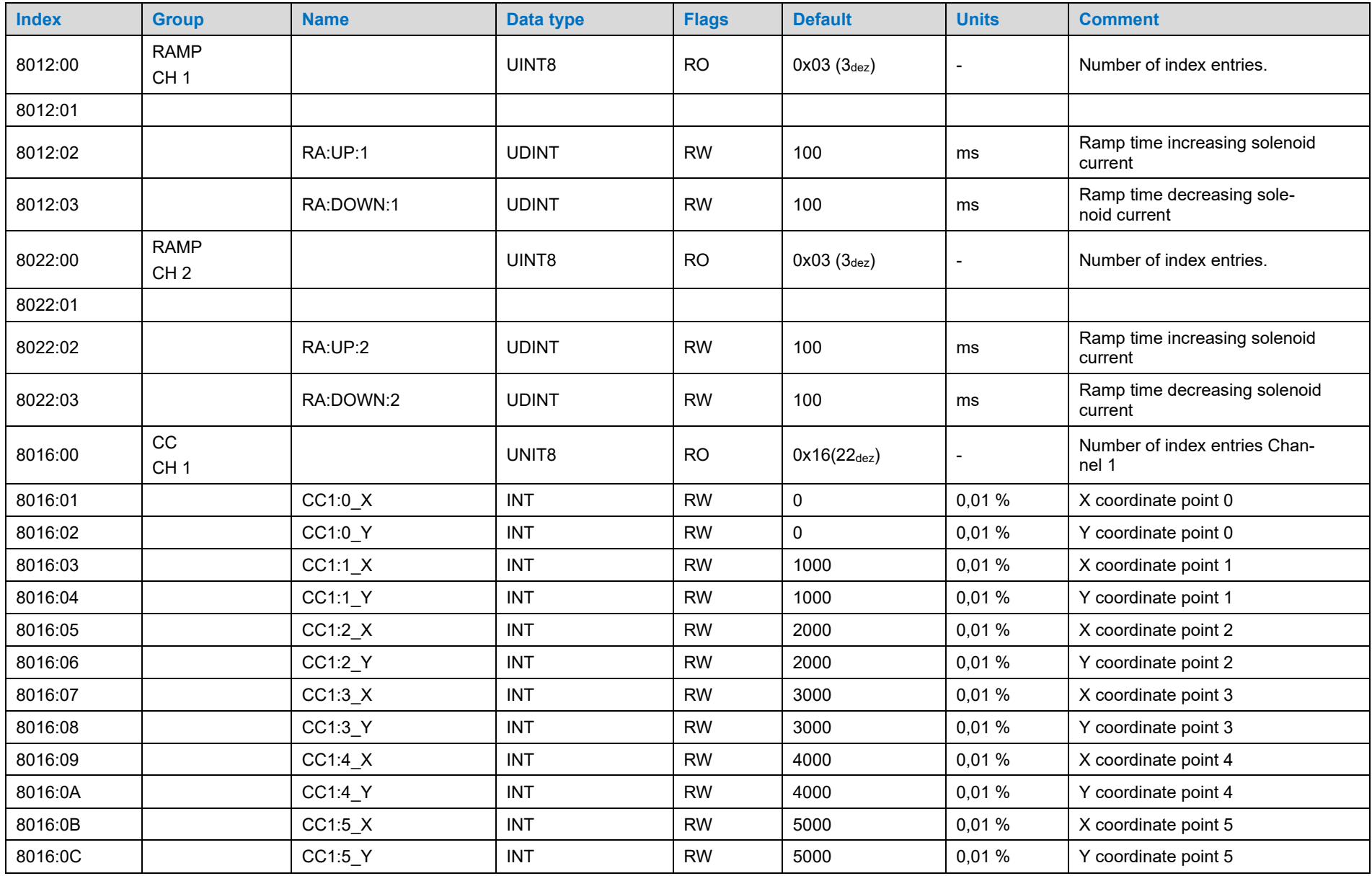

Reference: 400-B-900008-EN-00

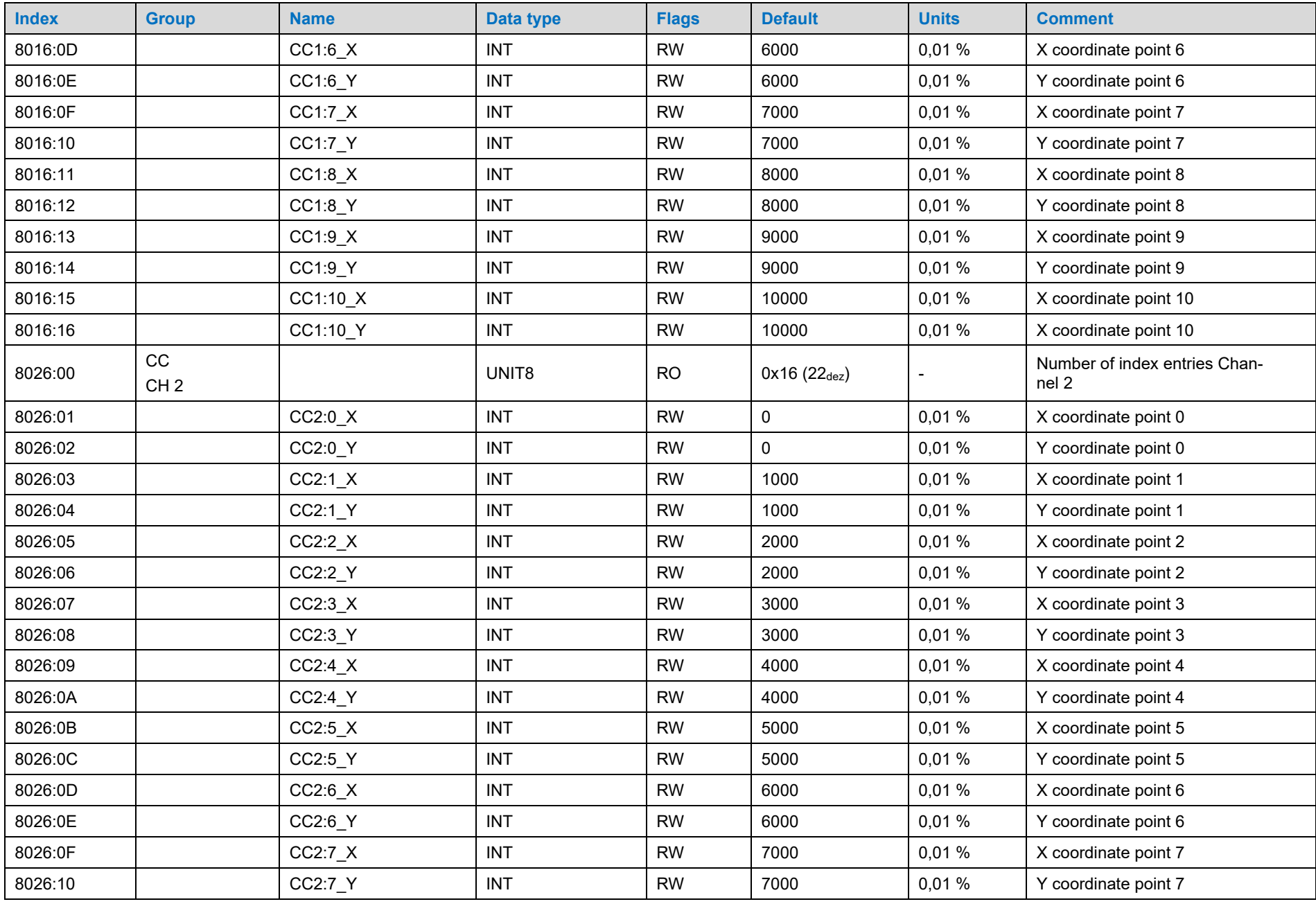

Reference: 400-B-900008-EN-00

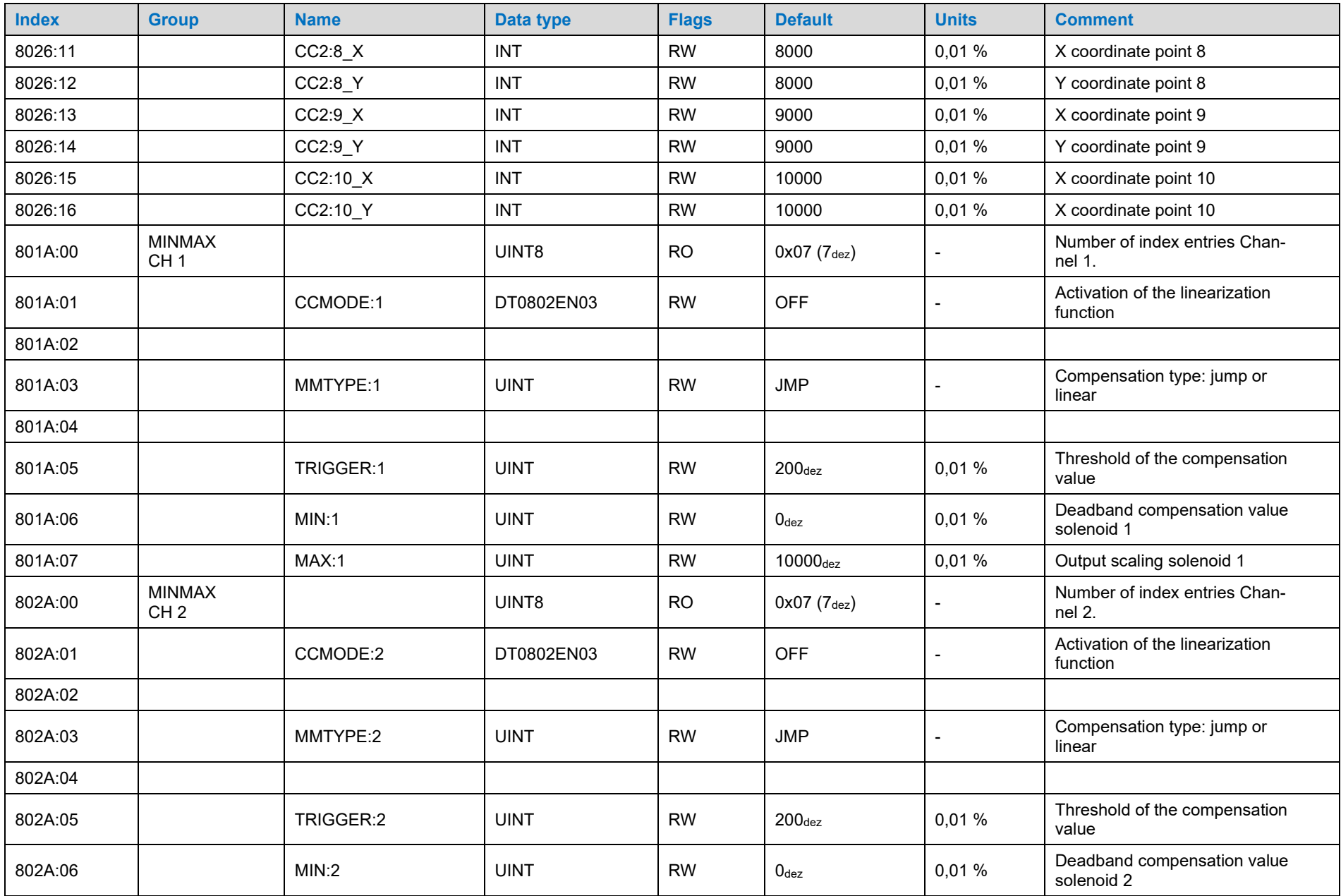

Reference: 400-B-900008-EN-00

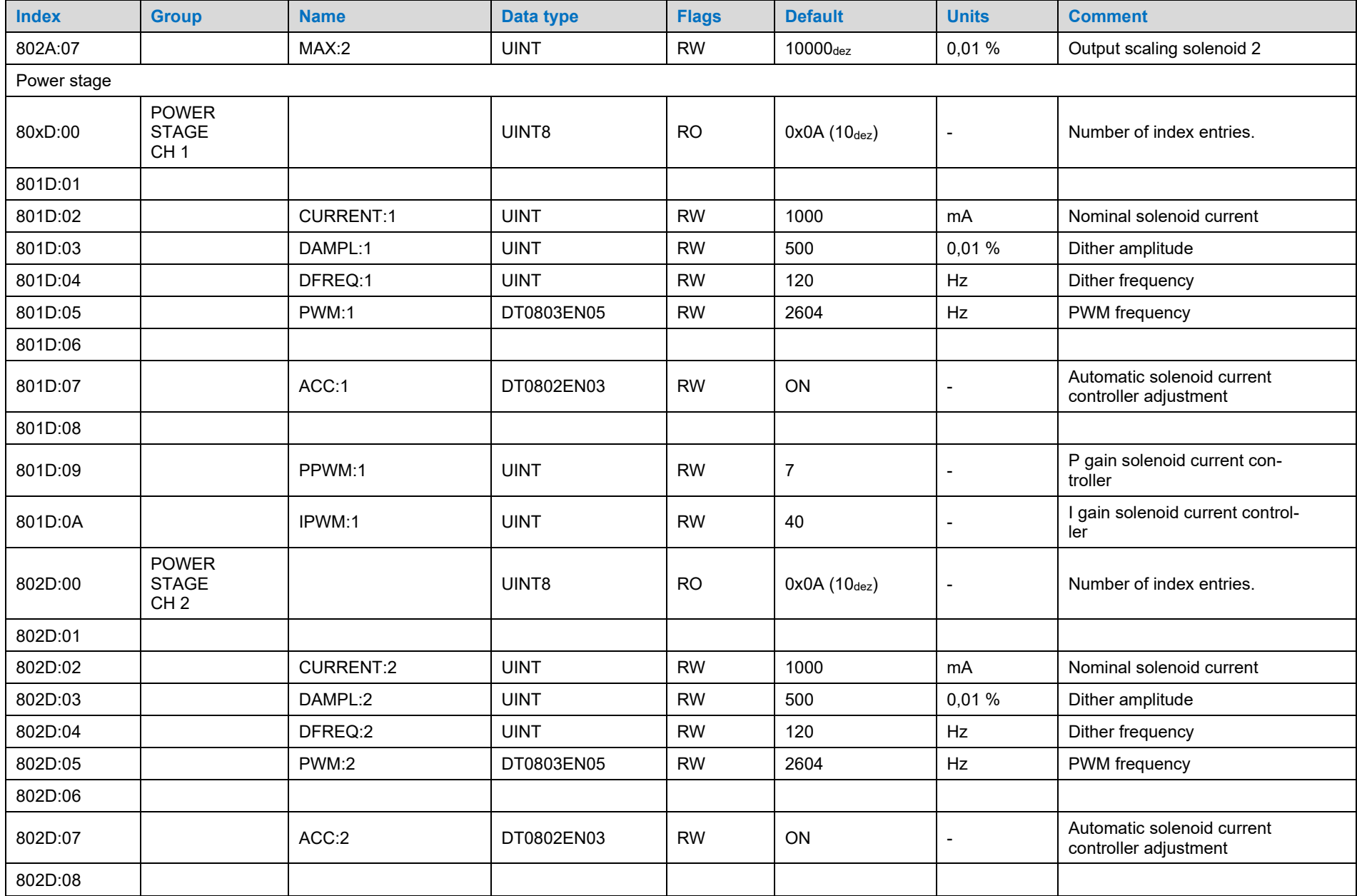

Reference: 400-B-900008-EN-00

![](_page_34_Picture_203.jpeg)

## 6.2.5 Diagnosis messages

<span id="page-34-0"></span>![](_page_34_Picture_204.jpeg)

![](_page_35_Picture_0.jpeg)

## 6.2.6 Module settings

<span id="page-35-0"></span>![](_page_35_Picture_210.jpeg)

Reference: 400-B-900008-EN-00

![](_page_36_Picture_0.jpeg)

![](_page_36_Picture_299.jpeg)

## 6.2.7 Data types

![](_page_36_Picture_300.jpeg)

Reference: 400-B-900008-EN-00

<span id="page-36-0"></span> $\overline{\phantom{a}}$ 

![](_page_37_Picture_152.jpeg)

![](_page_38_Picture_0.jpeg)

# <span id="page-38-0"></span>7 Parameter description

### <span id="page-38-1"></span>7.1 General functions

### <span id="page-38-2"></span>7.1.1 Data Storage

To parameterize the device for the required functionality the settings described in chapter [7](#page-38-0) must be made.

Using EtherCAT there are three ways to accomplish this:

- Usage of the EtherCAT master engineering system and setting of the relevant SDO in the online view of the slave. After all needed entries have been made, a transfer of these settings is performed by using F801:01 (*Function Parameters/Save Parameters*). So, the parameters are stored permanently.
- Defining of tasks which will be automatically performed by the EtherCAT master during start-up. For this e.g., TwinCAT offers a tab "Startup" on the properties – mask of the slave device. There the needed parameters must be set one after another. By this data is stored permanently in the master instead of the slave.
- There is also the possibility to write parameter values by system functions of the master PLC. This method is the most elaborate, but it offers the possibility to change parameters during the operation by the PLC program. It is also possible to combine this method with the others. Attention: The "Save" command triggers write access to the internal EEPROM and therefore must not be called cyclically.

### <span id="page-38-3"></span>7.1.2 Loadback

Via this command (PS1 or EtherCAT) the last saved data will be restored.

#### <span id="page-38-4"></span>7.1.3 Default

Via this command (PS1 or EtherCAT) the default parameters are reactivated.

## <span id="page-38-5"></span>7.2 IO BASE (Scaling of the input and output signals)

The reference value for 100% command and feedback values can be defined here. So, it can be adapted to the used number system. E.g., a value of 10000 can be chosen to use 0.01% units or 16383 to use 3FFF as maximum.

*Adjustable range: 100… 32767*

![](_page_39_Picture_0.jpeg)

#### <span id="page-39-0"></span>7.2.1 SENS (Failure monitoring)

This command is used to activate / deactivate the monitoring functions (output current and internal failures) of the module.

- ON All monitoring functions are active. Detected failures can be reset by deactivating the ENABLE input.
- OFF No monitoring function is active.
- AUTO Auto reset mode. All monitoring functions are active. If the failure does not exist anymore, the module resumes to work automatically.

![](_page_39_Picture_6.jpeg)

Normally the monitoring functions are always active because otherwise no errors are detectable via the READY output. The possibility of deactivation is provided especially for troubleshooting.

![](_page_39_Picture_8.jpeg)

AUTO MODE: The module checks each second the actual failure status, which will (in case of a persistent error) trigger the LED and the READY output for a short time.

#### <span id="page-39-1"></span>7.2.2 FUNCTION (Choosing operation mode)

This parameter allows adapting the amplifier to valves with one solenoid (IND, e.g., pressure valves) or to such with two solenoids (DIR, directional valves). The relating parameters for the directional mode are listed in channel 0. The channels 1 and 2 contain the parameters for the two separate channels in independent mode. This is the main basic adjustment of the device which should be done at first.

#### <span id="page-39-2"></span>7.2.3 RA (Ramp time)

This amplifier provides a ramp function for the demand values. There are two-time values for increasing demand and decreasing demand for each solenoid.

#### *Adjustable range: 1… 120000 Milliseconds*

When using the independent mode, the two channels are separated and so the ramp functions are independent, too.

![](_page_40_Picture_0.jpeg)

![](_page_40_Figure_1.jpeg)

In the directional mode, this ramp function is a four-quadrant-ramp. If the direction of control is altered (change of sign of the command value), first the deceleration ramp of the old direction is completed (RA:DOWN:A/B) before the acceleration in the new direction starts (RA:UP:A/B).

![](_page_40_Figure_3.jpeg)

![](_page_41_Picture_0.jpeg)

### <span id="page-41-0"></span>7.2.4 CCMODE (Activation of the linearization function)

This command is used for activating and deactivating the linearization function. By immediately deactivating the linearization an easy and fast evaluation of the linearization is possible.

- ON Linearization function CC is active (nevertheless, the default setting of the curve points will cause no effect on the output)
- OFF Linearization function CC is not active.

![](_page_41_Picture_5.jpeg)

When using the CC command, the parameters MIN, MAX, and TRIGGER must be considered. Those commands influence each other and so using both can complicate evaluating the result.

#### <span id="page-41-1"></span>7.2.5 CC (Defining curve points)

A user defined signal characteristic can be set by this function. For activating the parameter CCMODE must be switched ON first.

The curve is calculated according to the equation of a linear interpolation

$$
y = \frac{(x - x1) * (y1 - y0)}{(x1 - x0)} + y1
$$

The influence of the linearization can be estimated via the process data.

For each solenoid there are 10 points to define the curve. Those are determined by a X-value and a Y value. The input signal of the function is displayed by the X axis and the relating output value on the Y axis.

*Adjustable range: 0… 10000(IND) respectively -10000… 10000(DIR)*

![](_page_42_Picture_0.jpeg)

![](_page_42_Figure_1.jpeg)

### <span id="page-42-0"></span>7.2.6 MMTYPE (Type of compensation)

The overlap of a valve can be compensated in different ways. One solution is a jump of the output signal to the compensation value when reaching an activation threshold (JMP). Alternatively, the output current can be increased linearly to the compensation value at the activation threshold (LIN).

This setting can be recommended if the driven valve is part of a control loop.

### <span id="page-42-1"></span>7.2.7 TRIGGER (Threshold)

The TRIGGER defines when the MIN value is activated. A non-sensitive range around the zeropoint can be accomplished. This dead band is necessary, to avoid unrequested activations caused by small variations of the input signal. If this module is used in a position controls, the TRIGGER value should be reduced (typical: 1…10).

*Adjustable range: 0… 3000*

#### <span id="page-42-2"></span>7.2.8 MIN (Deadband compensation)

With the MIN value the overlap (deadband) of the valve is compensated. If the control signal passes the trigger point, this value is the minimum starting value of the output.

*Adjustable range: 0… 6000*

![](_page_42_Picture_11.jpeg)

When setting the compensation value too high, small movements or speeds are no more possible.

![](_page_43_Picture_0.jpeg)

### <span id="page-43-0"></span>7.2.9 MAX (Output scaling)

With the MAX value the output signal (the maximum current) can be adapted if necessary.

*Adjustable range: 5000… 10000*

![](_page_43_Figure_4.jpeg)

## <span id="page-43-1"></span>7.3 Parametrization of the power stage

## <span id="page-43-2"></span>7.3.1 CURRENT (nominal output current)

This parameter defines the nominal current of the solenoid. Dither amplitude and MIN/MAX settings always refer to this value.

*Adjustable range: 500… 3000*

#### <span id="page-43-3"></span>7.3.2 DAMPL (Dither amplitude)

Setting the amplitude of the dither signal referring to the nominal current.

*Adjustable range: 0… 3000*

![](_page_43_Picture_12.jpeg)

If the PWM frequency is less than 500 Hz, the dither amplitude should be set to zero.

![](_page_44_Picture_0.jpeg)

### <span id="page-44-0"></span>7.3.3 DFREQ (Dither frequency)

Choosing the frequency of the dither signal.

*Adjustable range: 60… 400* 

![](_page_44_Picture_4.jpeg)

The PPWM and IPWM parameters influence the effect of the dither setting. These parameters should not be changed again after the dither has been optimized.

If there are no adjustment data from the valve manufacturer, proceed as follows: First, the amplitude is adjusted based on the hysteresis of the valve. Then setting starts with a low dither frequency. The user should increase it step by step. The aim is that no oscillation (often observed as humming of the valve) is noticeable at the end of the tuning procedure.

Alternatively, the PWM frequency can also be used as a dither. In this case, the dither amplitude must be set to zero and a low PWM frequency is set (typically: 60 ... 250 Hz). Again, no humming on the drive should be detectable after the adjustment.

#### <span id="page-44-1"></span>7.3.4 PWM (PWM frequency)

The frequency can be changed in the defined steps. The best working frequency depends on the valve.

*Selectable values: 60 / 70 / 80 / 100 / 120 / 150 / 200 / 250 / 400 / 500 / 600 / 800 / 1000 / 1200 / 1500 / 2000 / 2500 / 3000 / 6000 / 10000*

![](_page_44_Picture_12.jpeg)

The PPWM and IPWM parameters should be adapted when using low PWM frequencies be-cause of the longer dead times which forces a reduced stability of the closed loop control.

With ACC = ON, the parameters of the PI current controller are automatically changed depending on the PWM frequency.

<span id="page-44-2"></span>7.3.5 ACC (Auto adaptation of the closed loop current controller)

This parameter activates or deactivates the automatic adjustment of the solenoid current controller.

- ON PPWM and IPWM are adapted depending on the pre-set PWM-frequency.
- The parameters PPWM and IPWM cannot be altered by the user in this case.
- OFF Manual adjustment of PPWM and IPWM, no automatic adaption is done.

![](_page_45_Picture_0.jpeg)

#### <span id="page-45-0"></span>7.3.6 PPWM (Solenoid current controller P gain)

This command is used to parameterize the P component of the current controller for the magnets.

*Adjustable range: 0… 300*

![](_page_45_Picture_4.jpeg)

These parameters should not be changed without adequate measurement facilities and experiences. If the parameter ACC is set to ON, these adjustments are done automatically.

<span id="page-45-1"></span>7.3.7 IPWM (Solenoid current controller I gain)

This command is used to parameterize the I component of the current controller for the magnets.

*Adjustable range: 0… 100*

![](_page_45_Picture_9.jpeg)

These parameters should not be changed without adequate measurement facilities and experiences. If the parameter ACC is set to ON, these adjustments are done automatically.

### <span id="page-45-2"></span>7.4 Process data (Monitoring)

The process data are the variable values which can be continuously observed by using PS1.

![](_page_45_Picture_204.jpeg)

![](_page_46_Picture_0.jpeg)

## <span id="page-46-0"></span>7.5 Parameterization with PS1

This device can alternatively be connected to PS1.

The advantages are the structured display of parameters and therefore a better user guidance. Furthermore, characteristic curves are displayed graphically thus enabling a plausibility check.

The groups can be switched by the parameter "Mode." The sequence System -> IO CONFIG -> CONTROL can be recommended.

In the group System first the function (DIR/IND) is chosen.

As a result, in the other groups only the parameters are displayed which belong to the chosen function.

If only a simple parameterization of the basic functionality is intended the parameter "USER" should remain in the STD setting, meaning standard view. Then extended functions like the curve input or the tuning of the solenoid current controller are not displayed.

After the parameter entry using PS1 a manual "SAVE" command is required, initiated by the button beside the parameter table.

An operation completely without EtherCAT is possible in "Remote Control" mode (see monitor window). This can be interesting for functional tests without PLC.

![](_page_47_Picture_0.jpeg)

# <span id="page-47-0"></span>8 Appendix

## <span id="page-47-1"></span>8.1 Failure monitoring

Following error sources are monitored continuously when SENS = ON / AUTO:

![](_page_47_Picture_134.jpeg)

## <span id="page-47-2"></span>8.2 Troubleshooting

With the flashing READY LED and the deactivated READY signal an occurred error will be reported by the module. Possible errors are for example:

- Broken wire or wrong wiring of the solenoids
- Internal data error. For restarting, please execute command SAVE for starting with DEFAULT values.

Possible errors can be read out via the fieldbus (see Tx PDOs) or the monitor of the PS1 program. Additionally, there are some status messages and warnings provided for evaluating the situation.

![](_page_48_Picture_0.jpeg)

# <span id="page-48-0"></span>9 History

![](_page_48_Picture_41.jpeg)